# **ABSOLUTE OR INCREMENTAL ON / OFF POSITIONER WITH ODOMETER PROGRAMMABLE AS REPEAT COUNTER OR PIECE COUNTER AND SERIAL INTERFACE**

**HB 548.49**

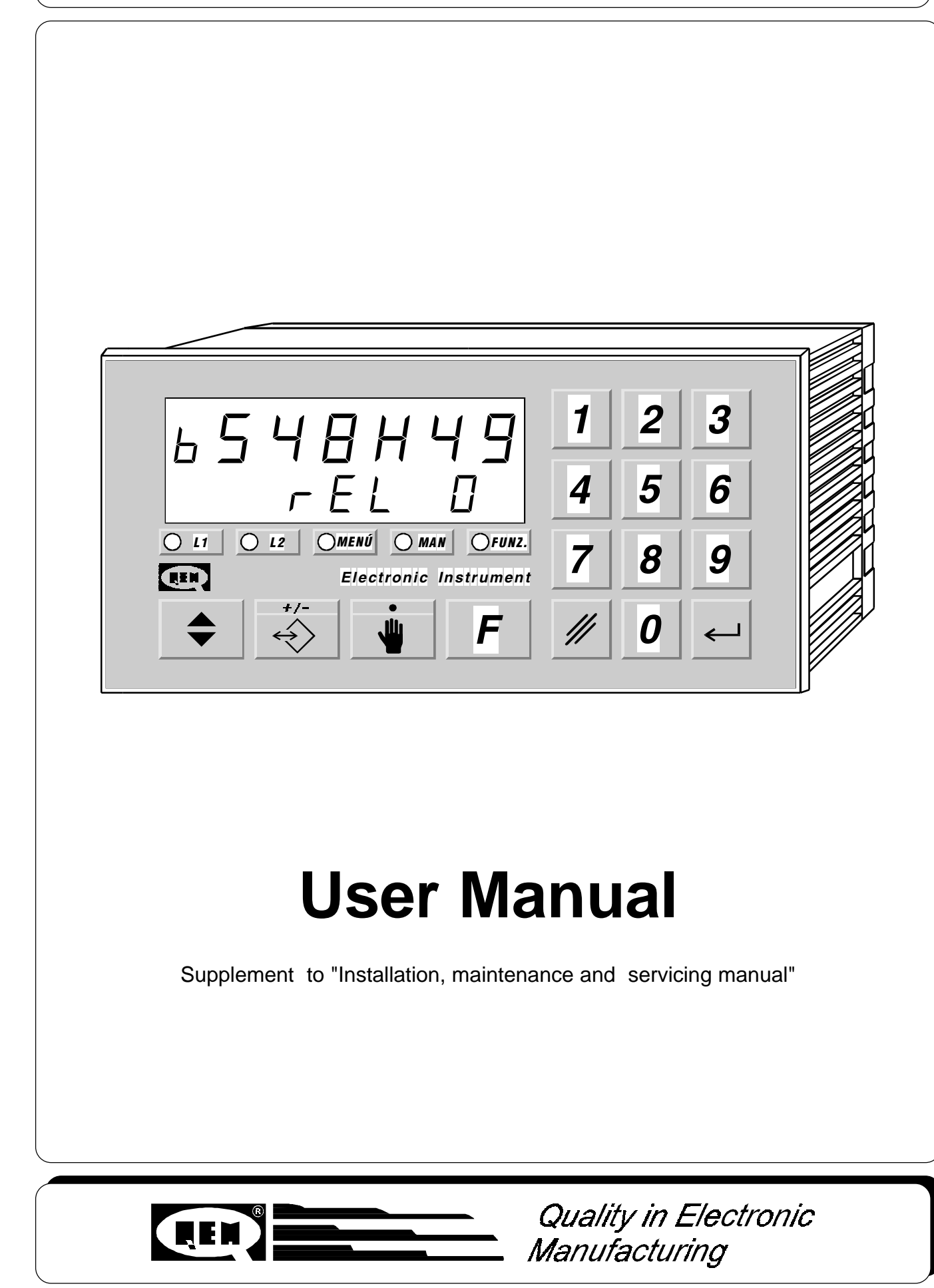

# **LIST OF SUBJECTS DEALT WITH IN THIS MANUAL**

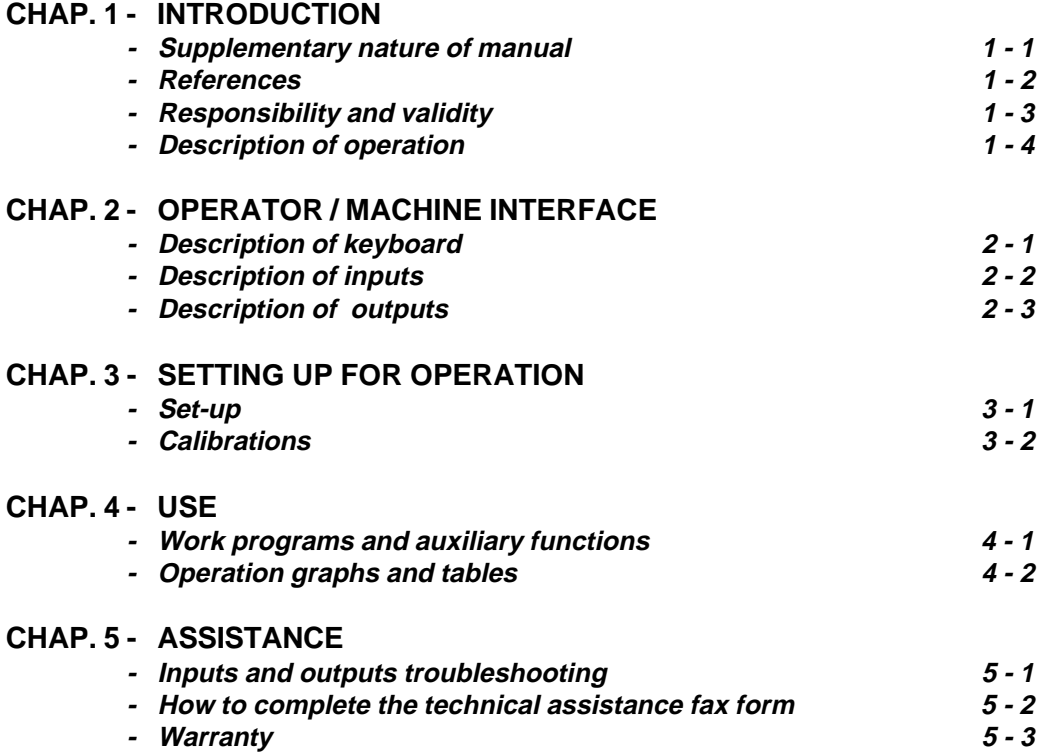

**CHAPTER 1**

# **INTRODUCTION**

**Supplementary nature of manual**

**References**

**Responsibility and validity**

**Description of operation**

### **1 - 1 SUPPLEMENTARY NATURE OF MANUAL**

This manual is to be considered as a supplement to the "Installation, maintenance and servicing manual" which contains information on wiring, checking and eliminating faults, start-up and maintenance procedures. This manual gives instructions on the use and correct programming of the instrument.

You are urged, therefore, to read the manual carefully and, if you have any queries, to contact QEM for further explanations by sending the assistance fax contained in the manual.

## **1 - 2 REFERENCES**

The documentation relative to the instruments designed and sold by QEM has been divided into different booklets for effective and speedy consultation, according to the type of information required.

#### **User manual**

### **Hardware structure**

### **Installation, maintenance and servicing manual**

Explanation of software.

This manual gives all the necessary information for the understanding and use of the instrument described. The manual deals with the instrument software; it gives information on the understanding, programming, calibration and use of the instrument described.

Once the instrument is installed following the indications given in the Installation, maintenance and servicing manual, this user manual gives all the necessary information for the correct use and programming of the instrument.

Basic information on the standard hardware in the series plus customisation possibilities.

This booklet is enclosed with the user manual and describes the hardware configuration for the series of instruments described.

It also gives the standard electrical, technical and mechanical specifications for the series, together with the possibilities of hardware customisation in relation to the different software versions.

All the necessary information for installation, maintenance and assistance.

In-depth explanations of all essential details for correct installation and maintenance.

The aim is to provide you with valid and accurate information for the manufacture of products of recognised quality and reliability. It is also a valid support for whoever needs technical assistance concerning a machine that includes a QEM instrument.

### **1 - 3 RESPONSIBILITY AND VALIDITY**

#### **RESPONSIBILITY**

QEM declines all responsibility for any injury to persons or damage to things resulting from the failure to observe the instructions and rules in this manual and the "Installation, maintenance and servicing manual". It is furthermore specified that the customer/purchaser is bound to use the instrument according to the instructions provided by QEM and, if any doubts arise, to send a written query to QEM. Any authorisation for exceptions or substitutions, if contested, will be deemed valid by QEM only if written consent has been given by QEM.

The reproduction or the transfer of all or part of this manual to third parties is forbidden without QEM's written consent. Any transgression will result in a claim for compensation for the damages sustained. All rights deriving from patent or designs are reserved.

QEM reserves the right to make partial or complete modifications to the characteristics of the instrument described and the corresponding documentation.

#### **Objective**

The objective of this manual is to give the general rules for the use of the instrument described.

#### **Recommendation**

Write down all the instrument setting and programming parameters, keeping them in a safe place to facilitate any future replacement or servicing operations.

#### **VALIDITY**

This manual is applicable to all instruments designed, manufactured and tested by QEM with the same order code. This document is valid in its entirety, save errors or omissions.

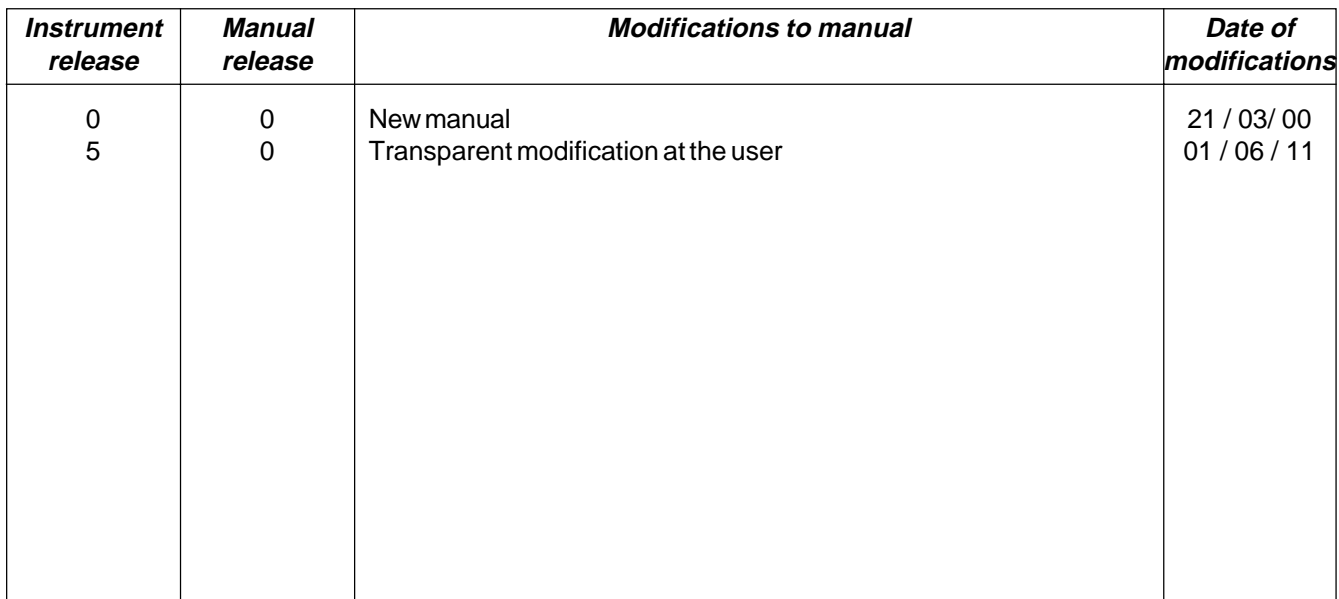

# **1 - 4 DESCRIPTION OF OPERATION**

The instrument HB 548.49 is an ON / OFF positioner, working with positive and negative measurements, with the possibility of setting the type of positioning (absolute or incremental). The operator can set the memory in groups of steps (max. 255) to determine the number of programs available. Each step can be associated to a totaliser (when enabled) that can be configured as a piece counter or a repeat counter for the quota in use. Restart, count zero reset, step increase, can all be configured so that their functions are automatic or governed by the inputs. It is provided with a series of manual functions (entry of a value in the count, manual movements, etc...) to facilitate the calibration stages and to allow the operator to act on the positioning system. It is also provided with a function that allows movements at delta (∆) quota, useful for example in governing a saw, to move the mobile jig locators during the cut. The serial port allows to write and read the instrument's parametrs from a PC.

**CHAPTER 2**

# **OPERATOR / MACHINE INTERFACE**

**Description of keyboard Description of inputs Description of outputs**

# **2 - 1 DESCRIPTION OF KEYBOARD**

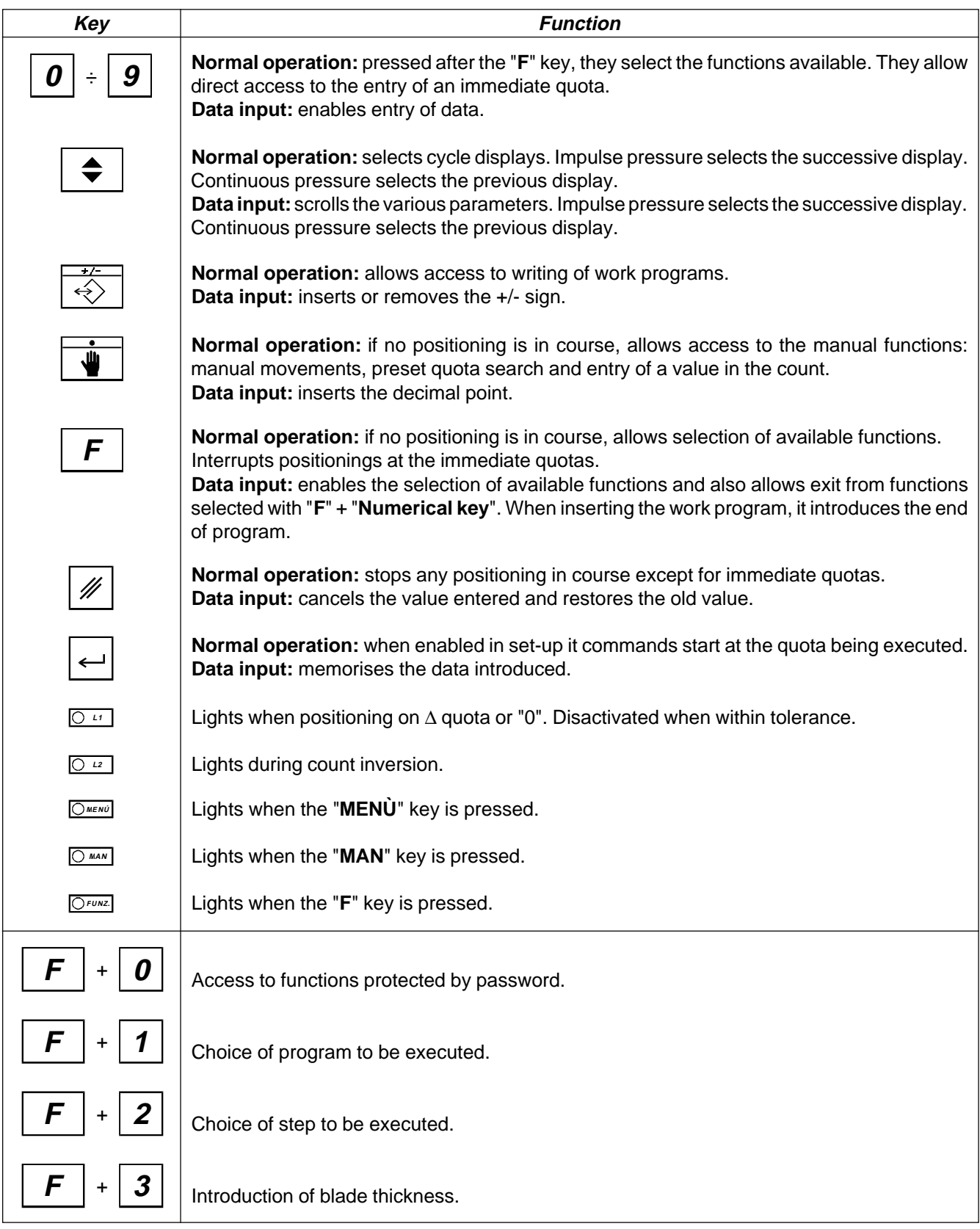

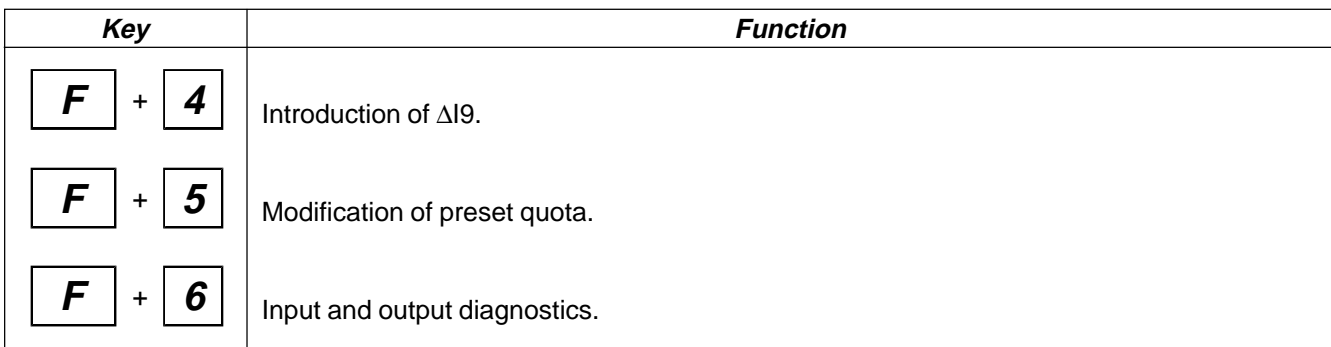

# **2 - 2 DESCRIPTION OF INPUTS**

### **Input Characteristics**

Refer to the chapter entitled "Electrical Characteristics" in the "Hardware structure" booklet enclosed with this manual.

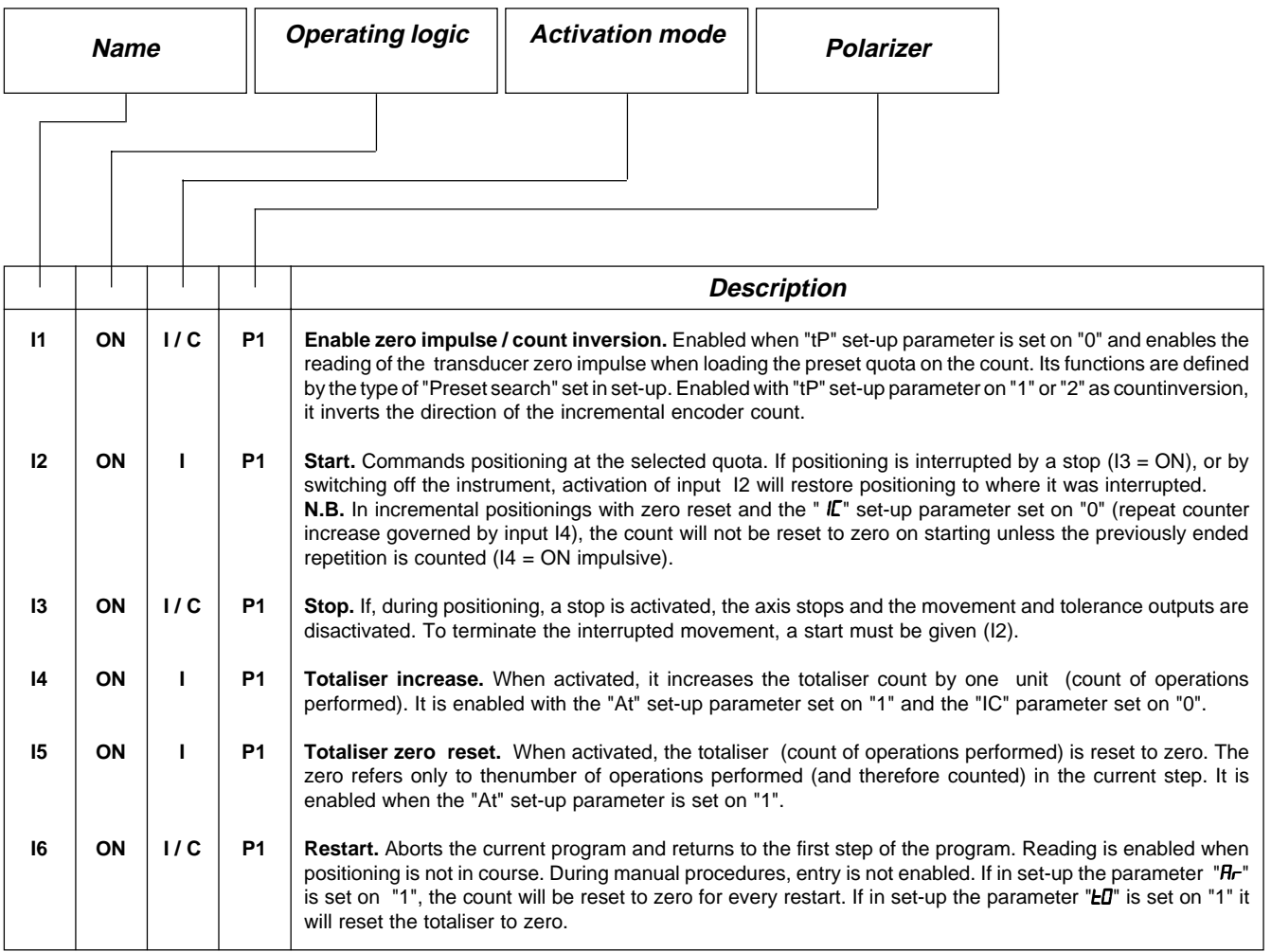

### **Key**

C= Continuous signal

 $I =$  Impulse signal

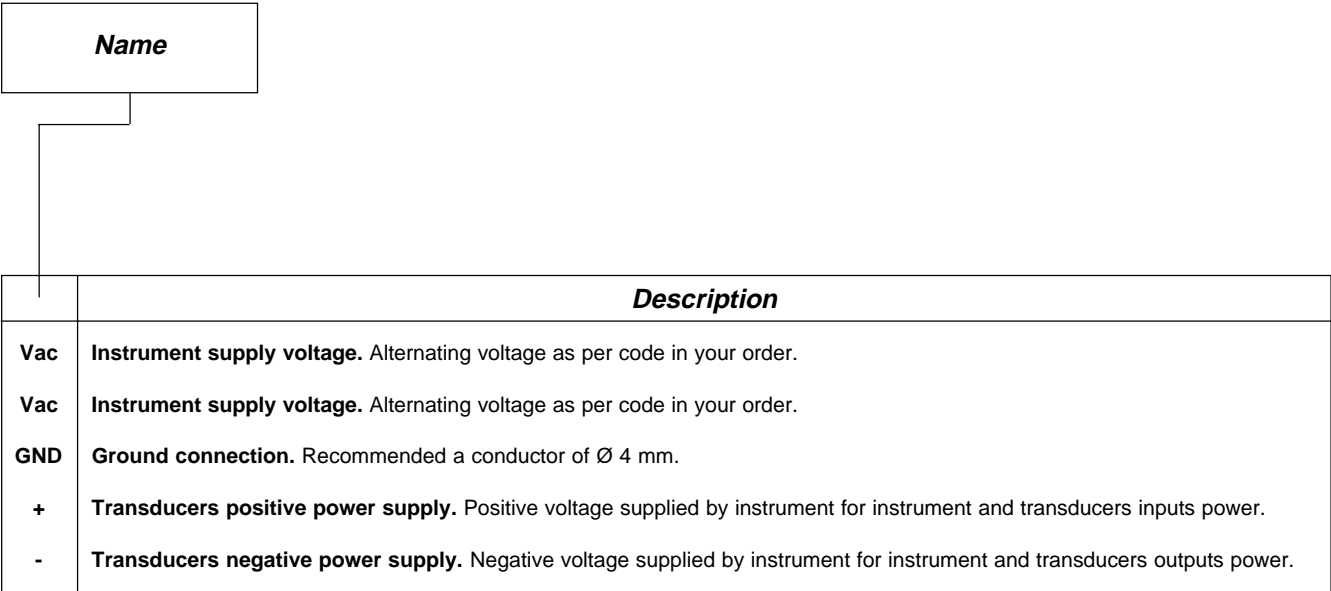

### **COUNT INPUTS**

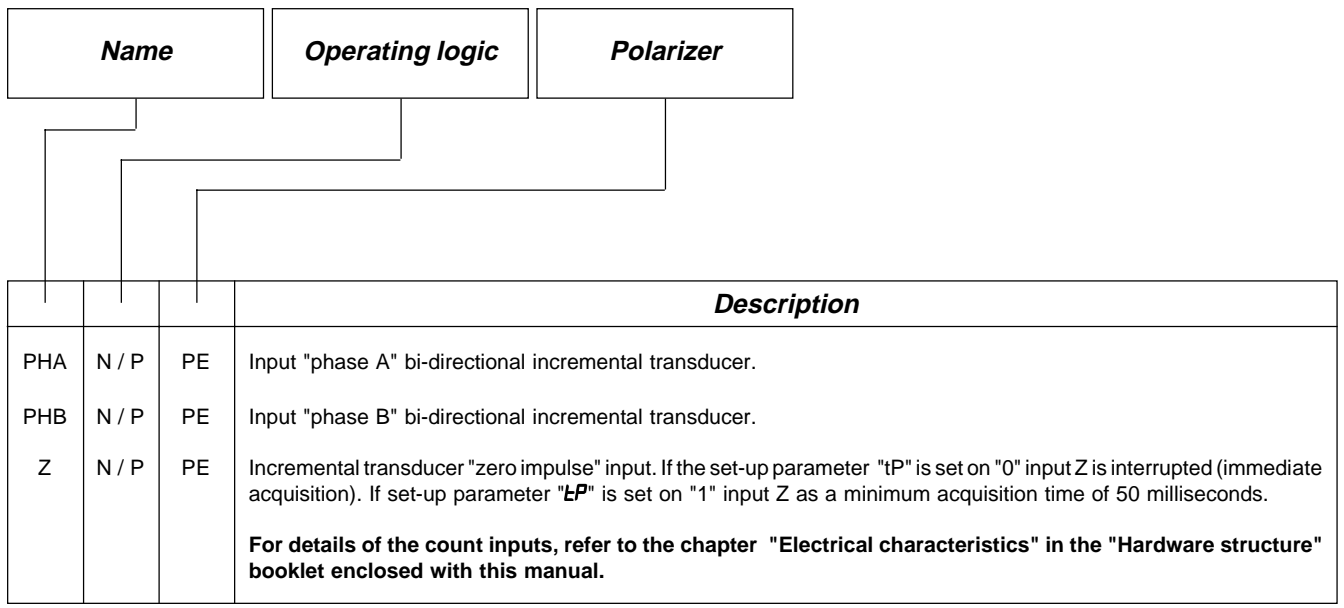

### **Legenda**

N= Transducer with NPN logic.

P = Transducer with PNP logic.

## **Characteristics of input expansion (option E)**

Refer to the chapter "Electrical Characteristics" in the "Hardware structure" booklet enclosed with this manual.

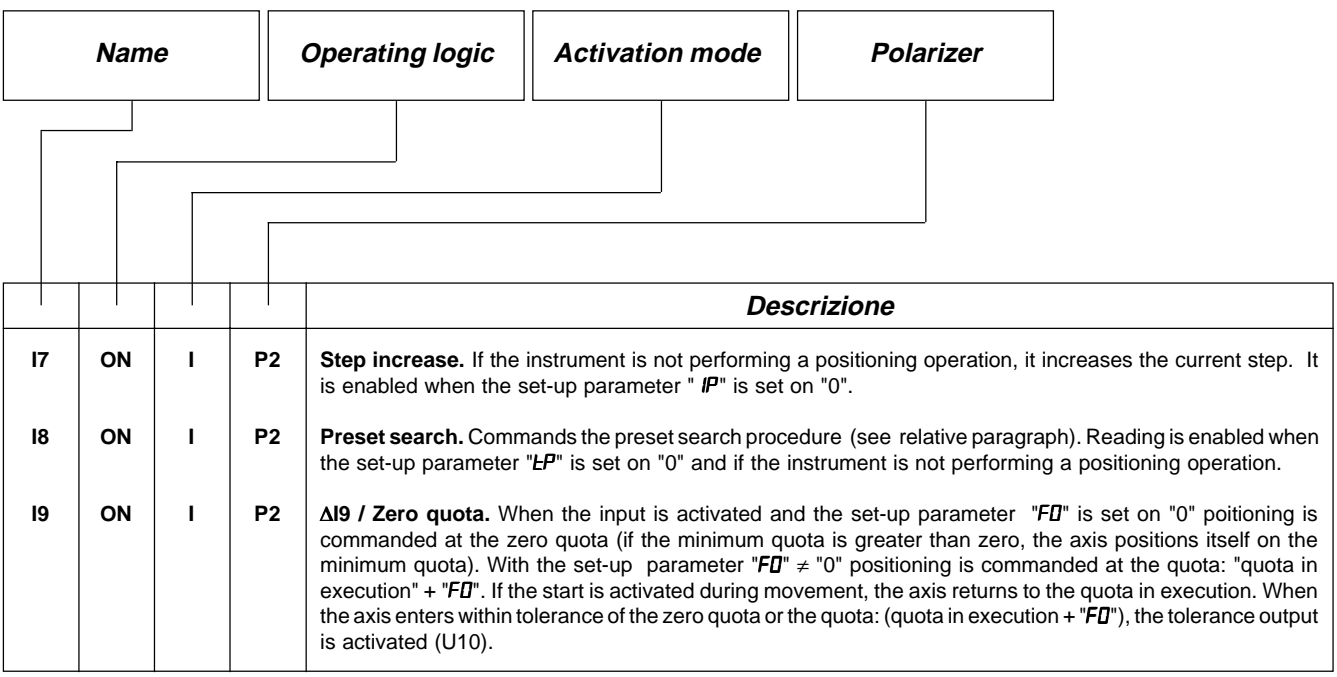

### **Key**

 $I =$  Impulse signal

### **Characteristics of serial port RS 232C**

Refer to the chapter "Electrical Characteristics" in the "Hardware structure" booklet enclosed with this manual.

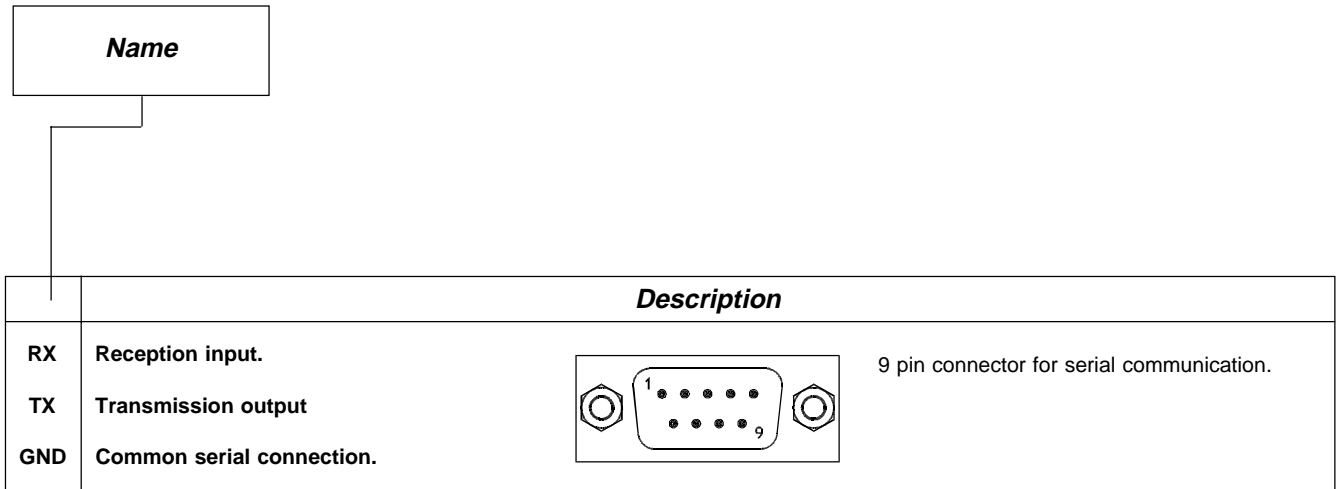

# **2 - 3 OUTPUTS**

## **Characteristics of outputs**

Refer to the chapter "Electrical characteristics" in the "Hardware structure" booklet enclosed with this manual.

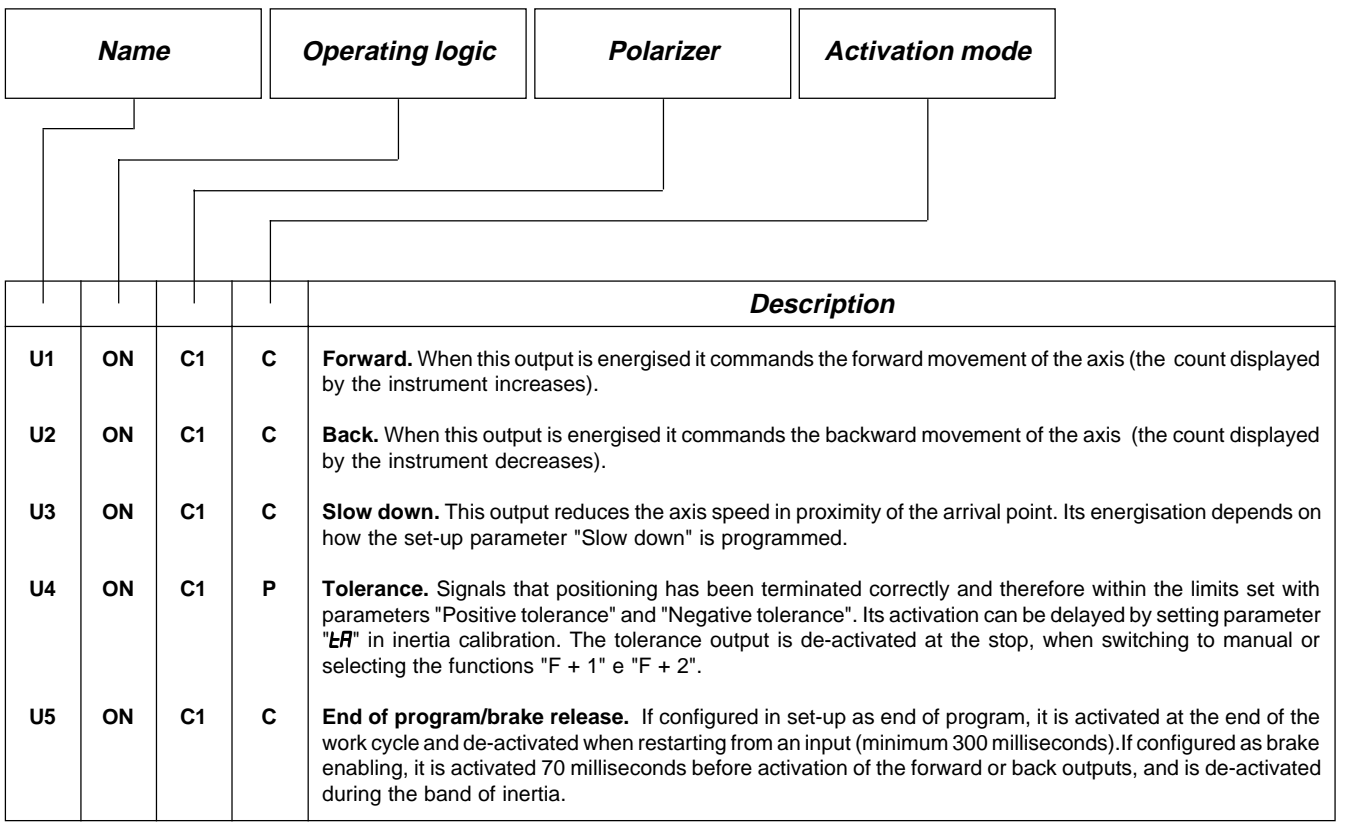

### **Key**

C= Continuous signal.

 $P = Programmable$  in set-up.

# **Characteristics of output expansion (option E)**

Refer to the chapter "Electrical characteristics" in the "Hardware structure" booklet enclosed with this manual.

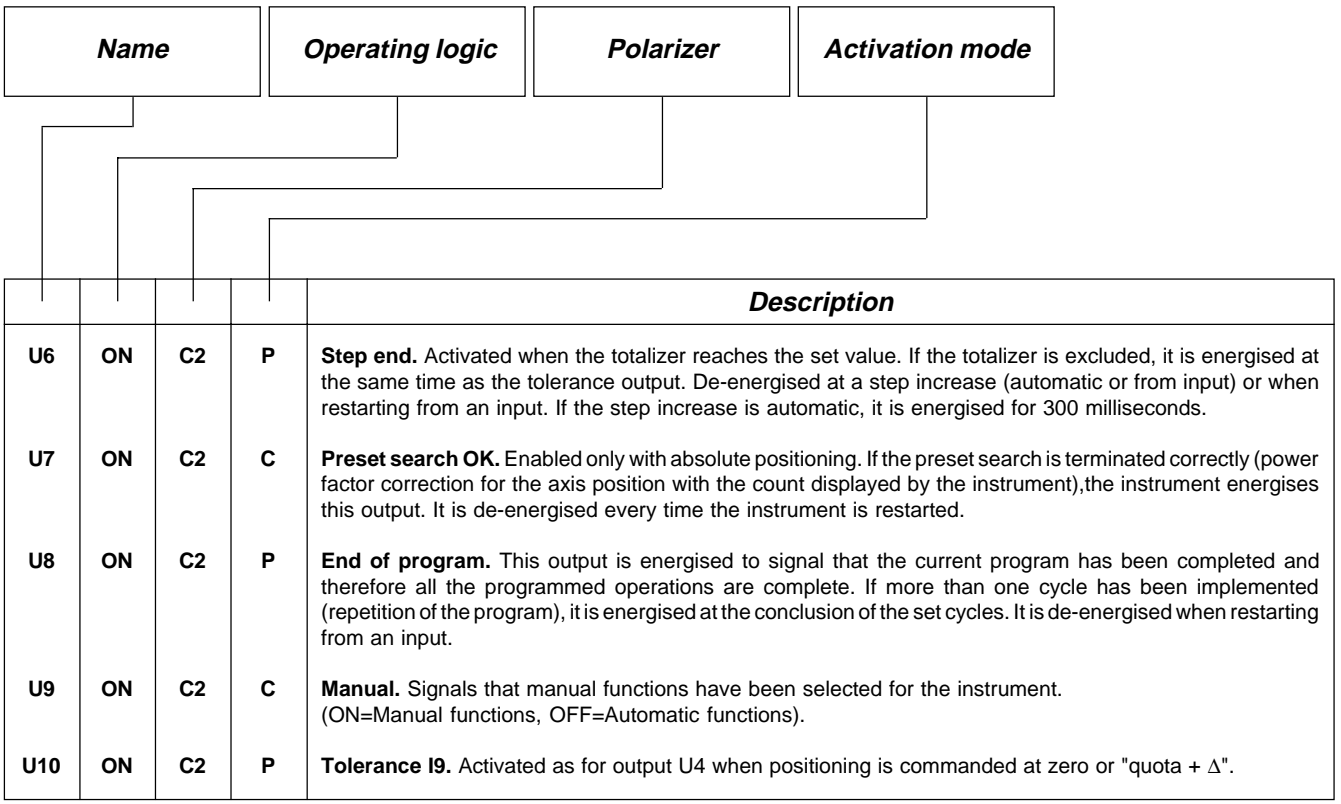

### **Key**

C= Continuous signal.

 $P = Programmable$  in set-up.

**CHAPTER 3**

# **SETTING UP FOR OPERATION**

**Set-up**

**Calibration**

# **3 - 1 SET-UP**

Since these parameters set the instrument's operating mode, access is restricted to the installer only; a password must be entered for programming operations as follows:

Stop the instrument (I3 = ON) before access to the set-up  $\left|\left| \right| \mathbf{F} \right| + \left| \mathbf{0} \right|$   $\left| \left| \right|$   $\mathbf{P} \mathbf{H} \mathbf{S} \mathbf{S} \right|$ 

Introduce the access code "548" and confirm with **ENTER**.

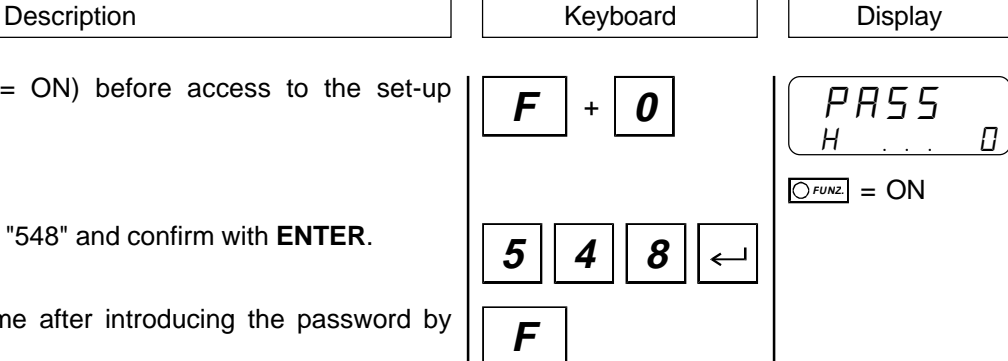

Exit is possible at any time after introducing the password by pressing the **F key**.

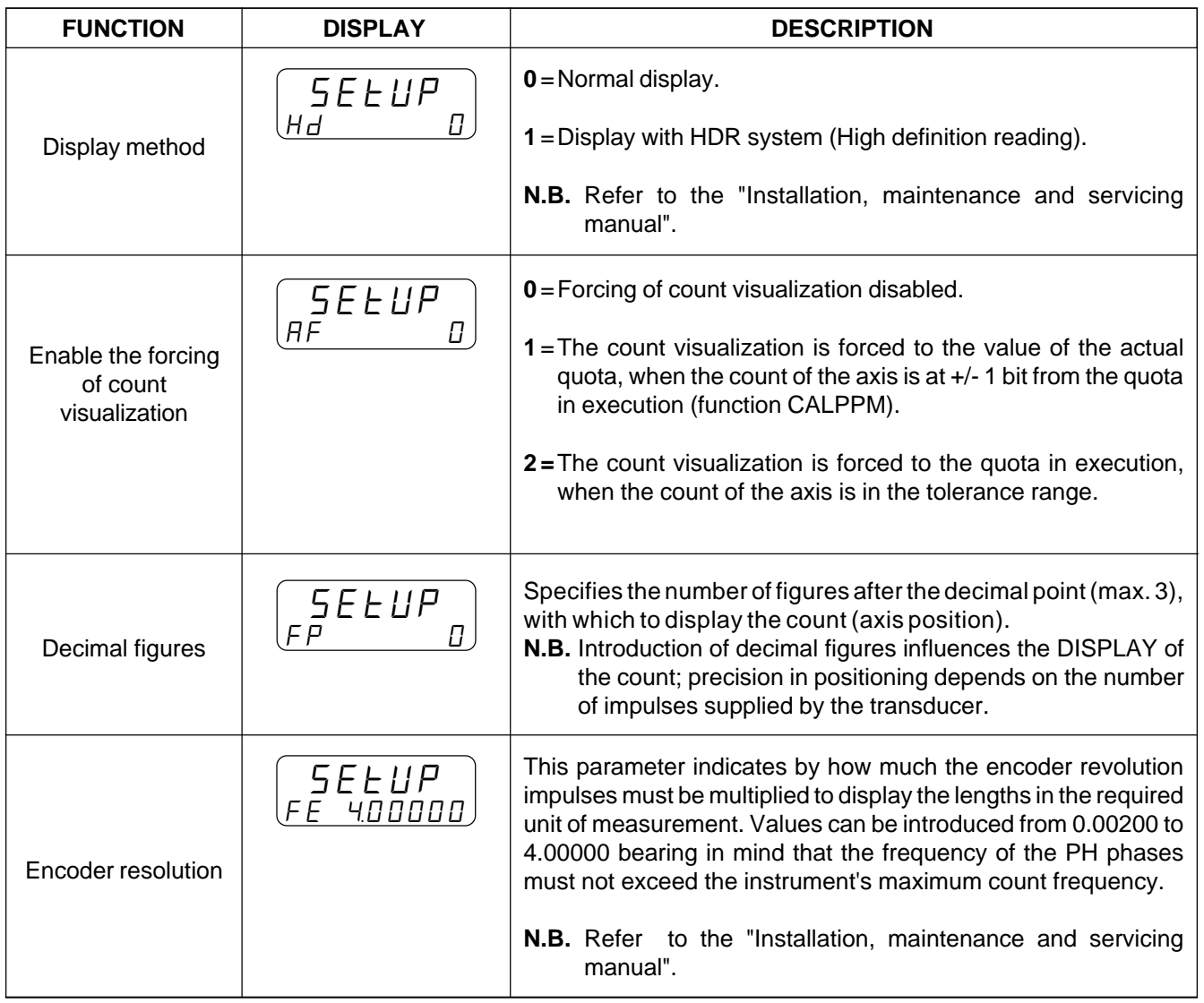

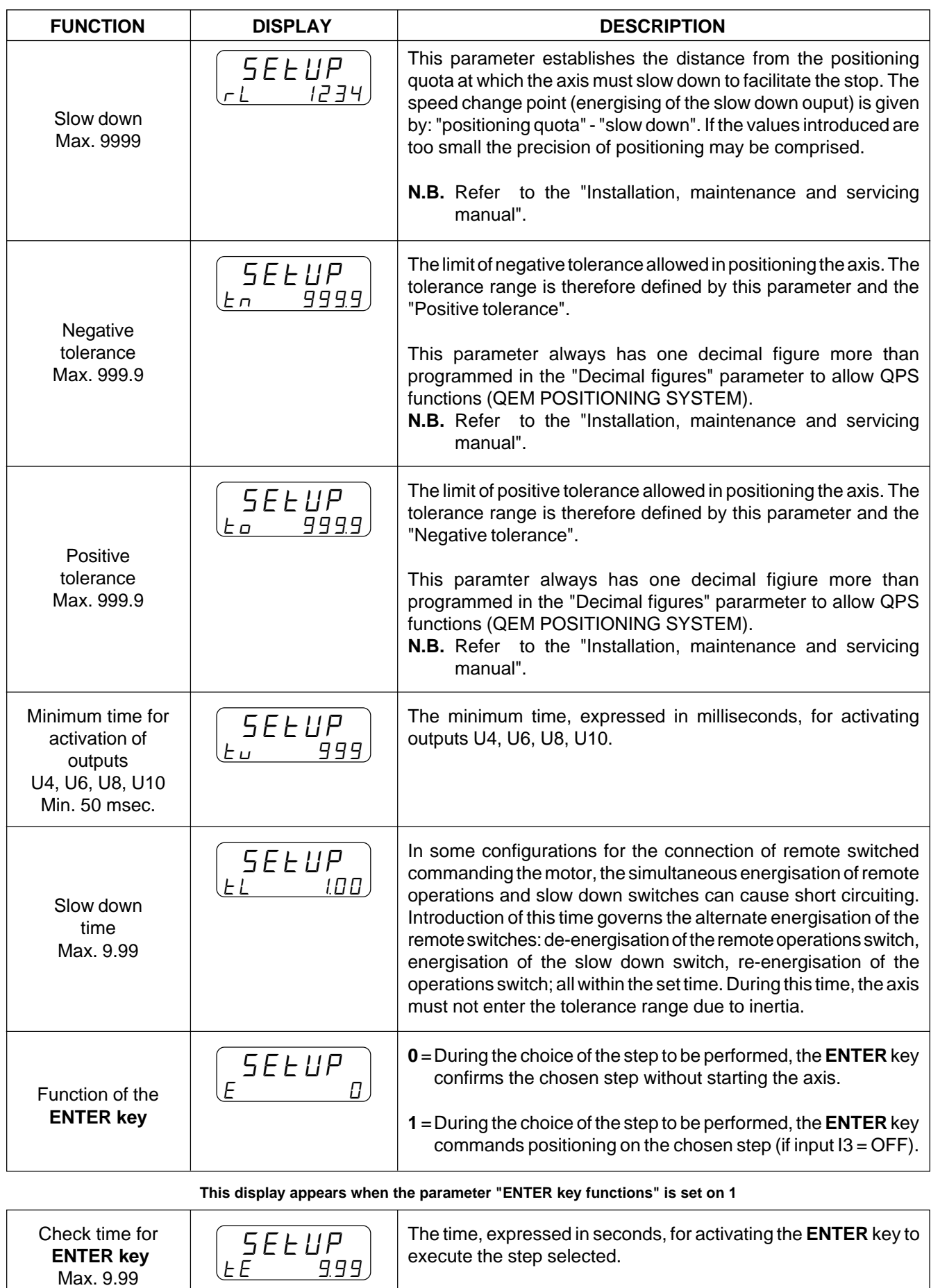

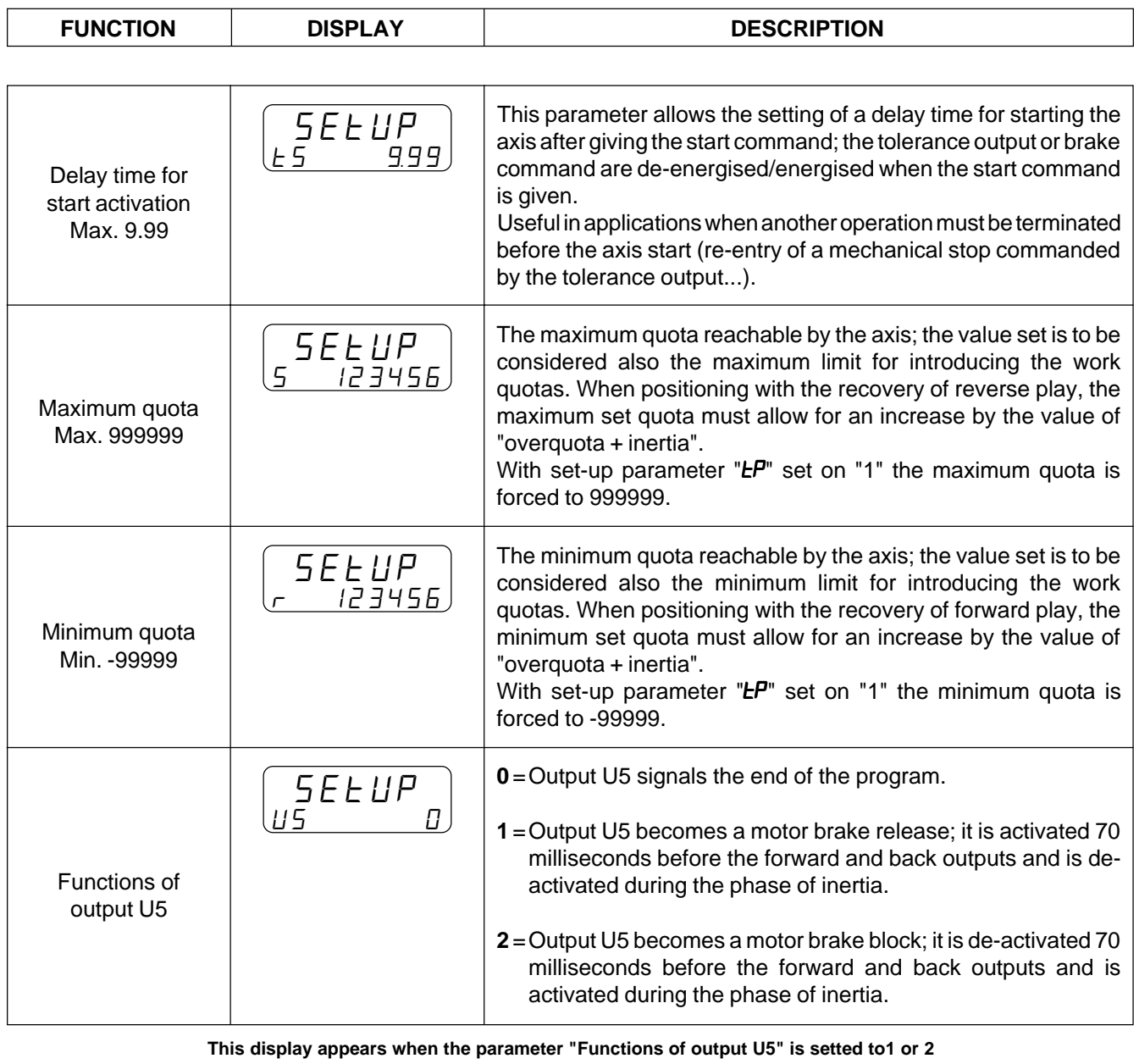

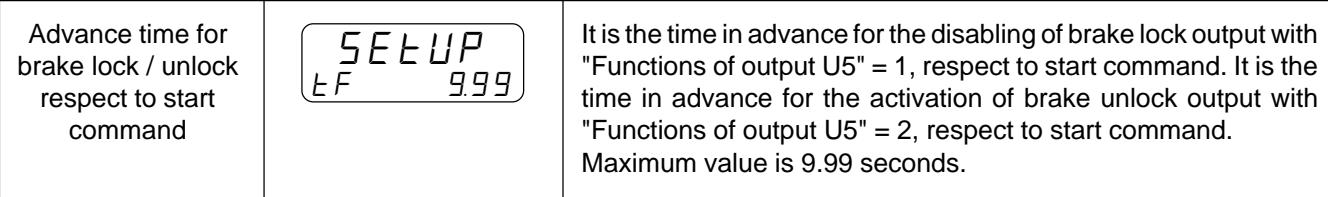

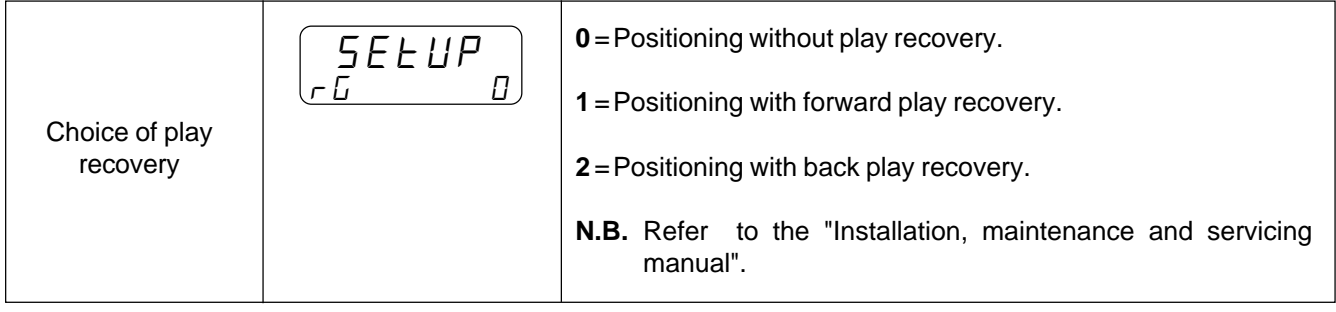

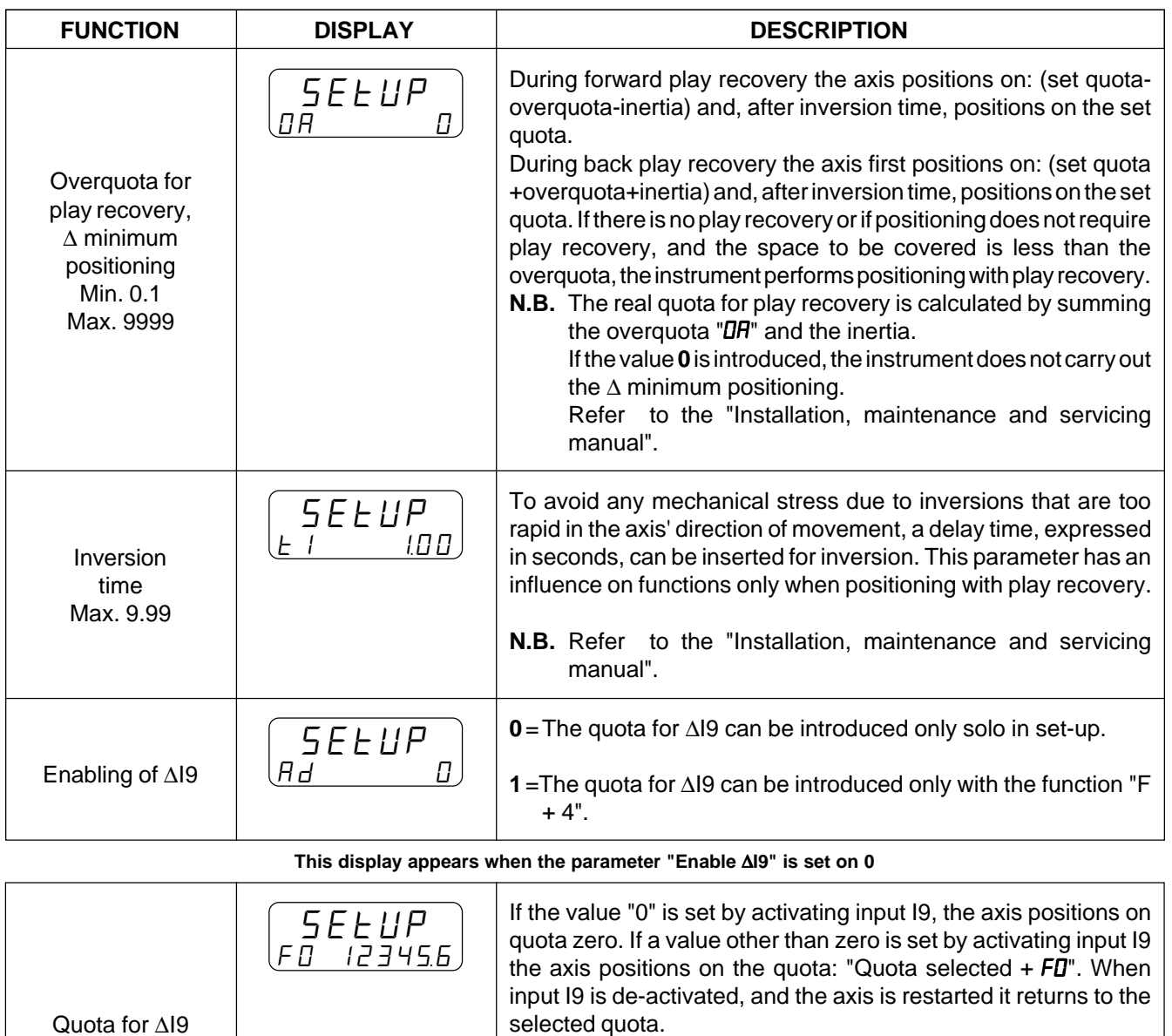

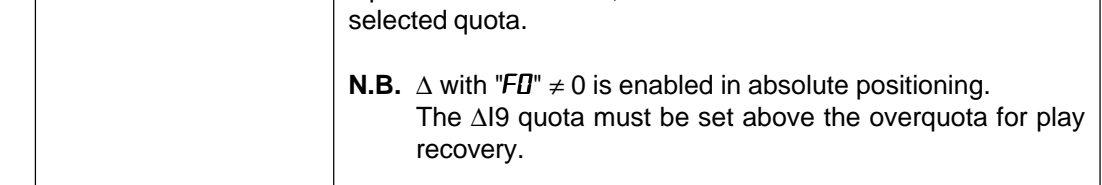

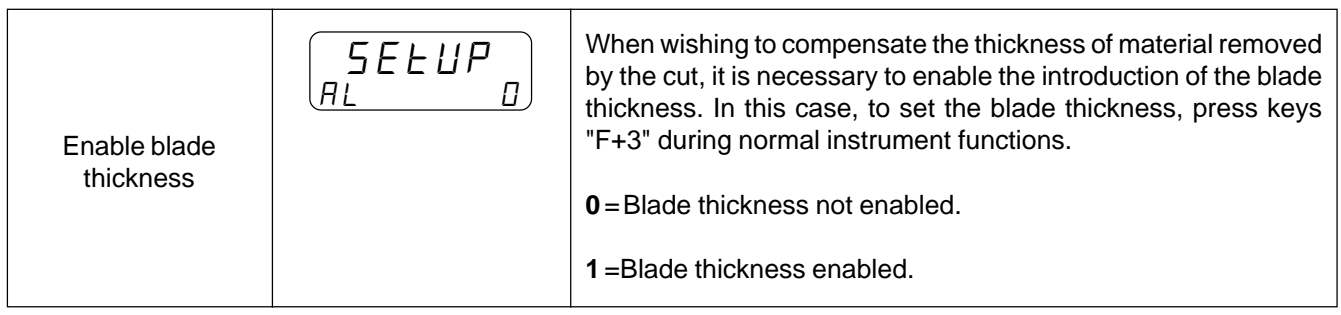

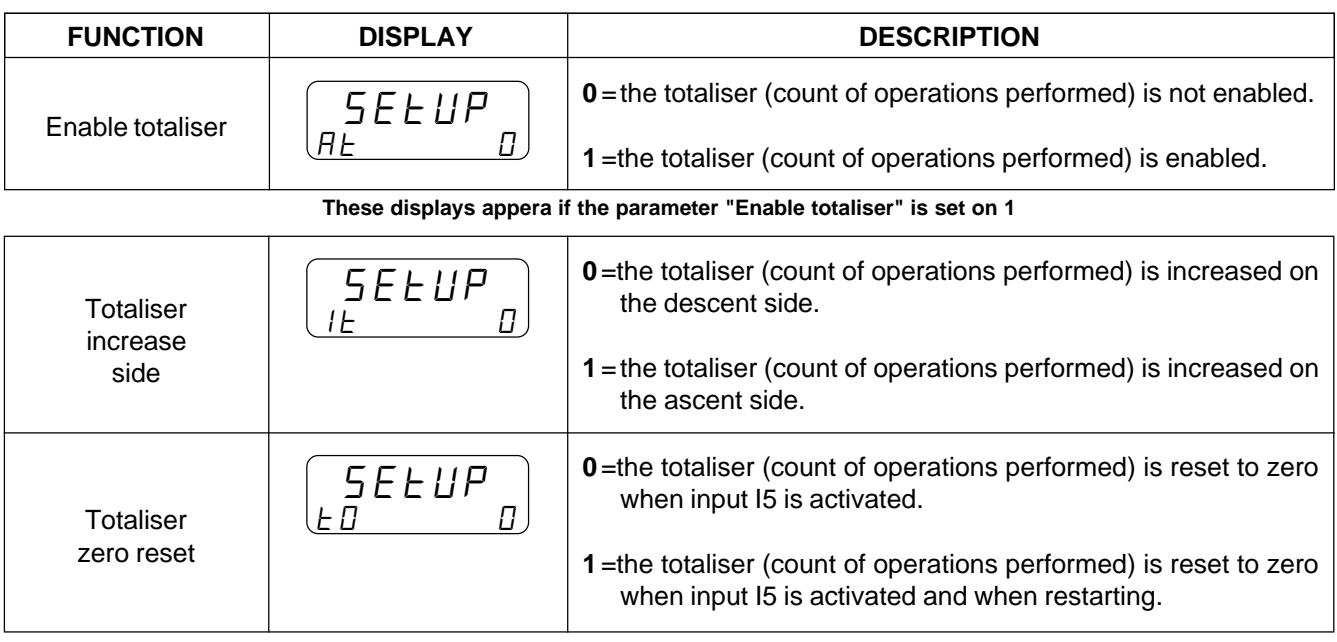

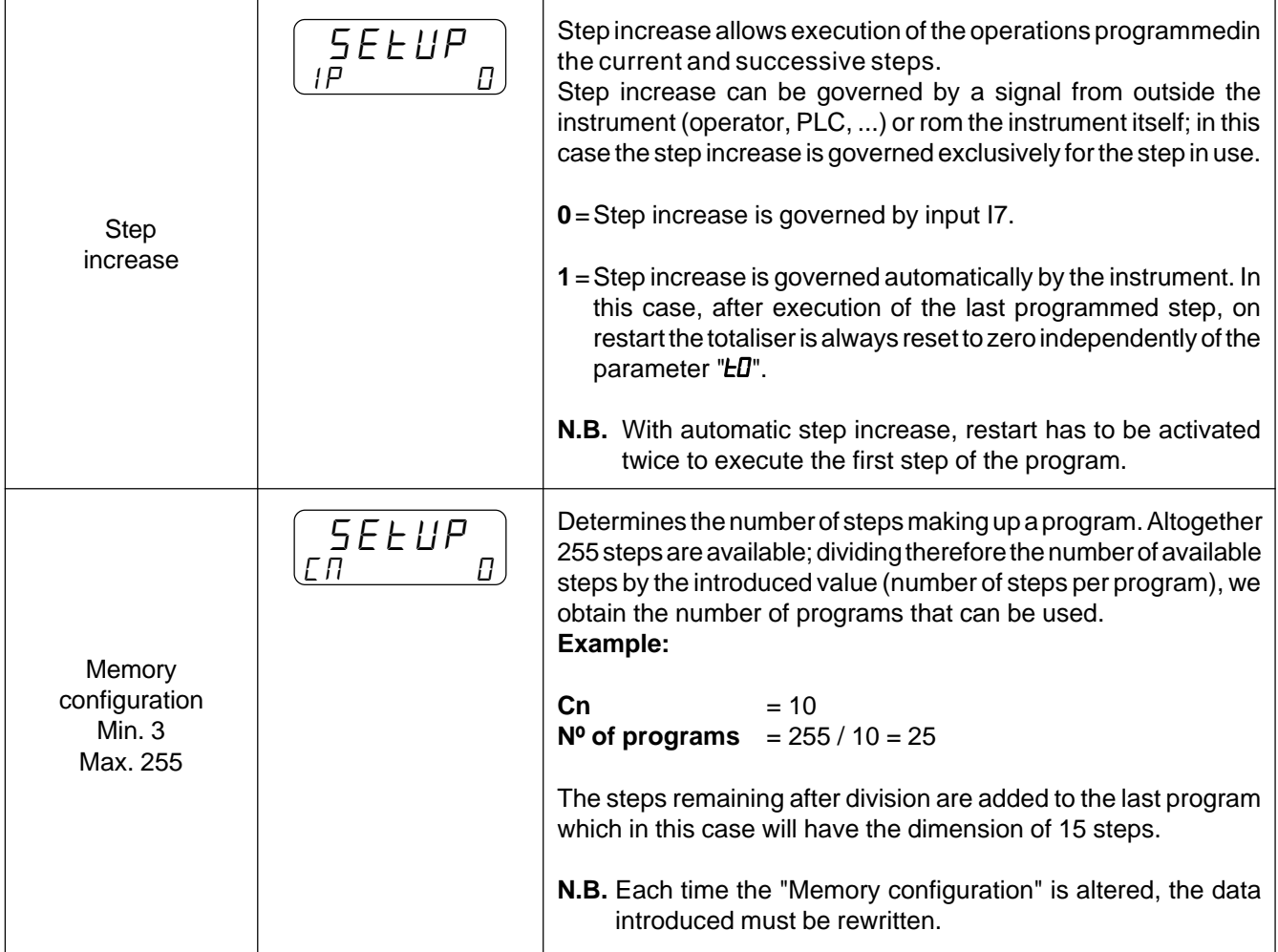

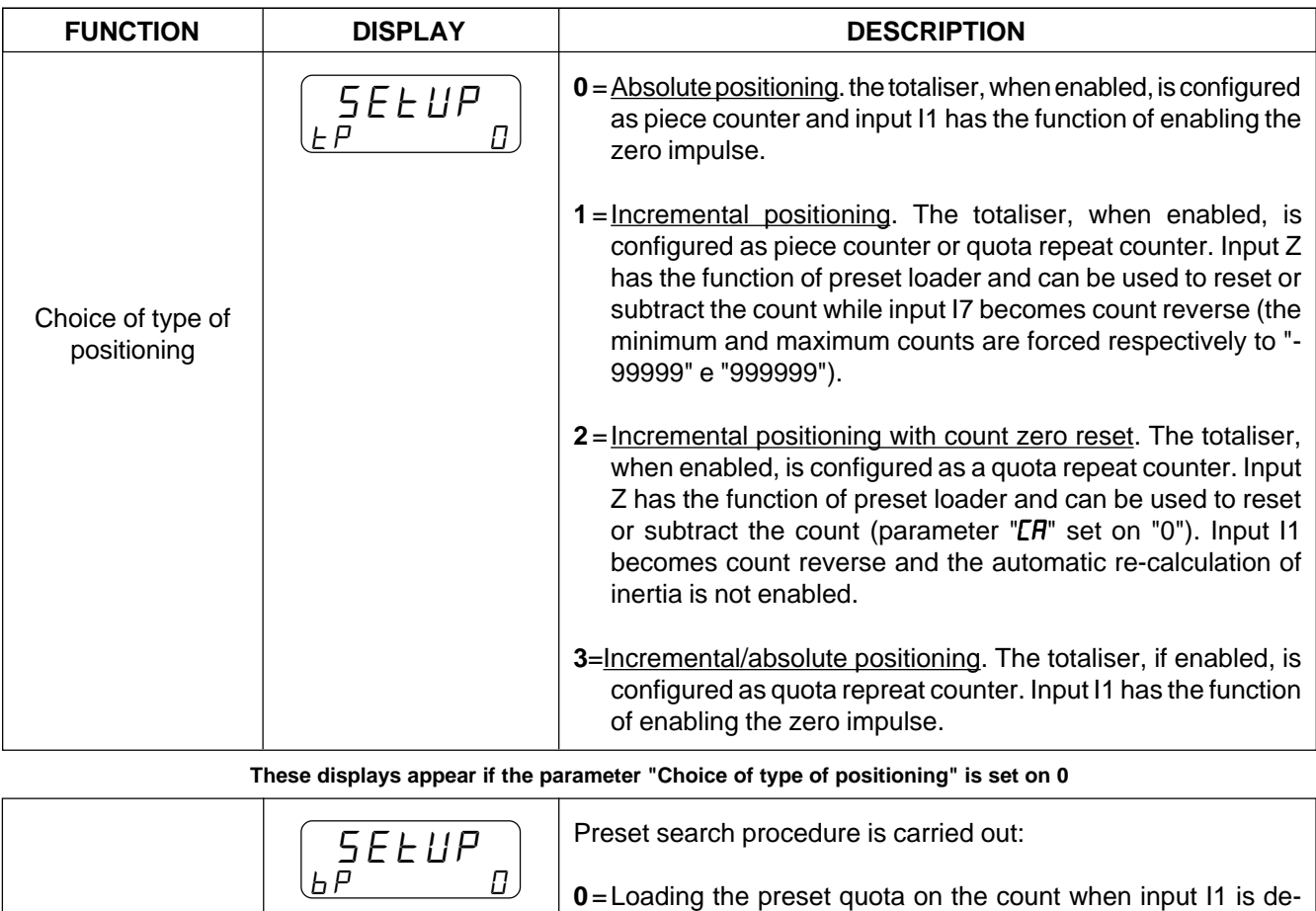

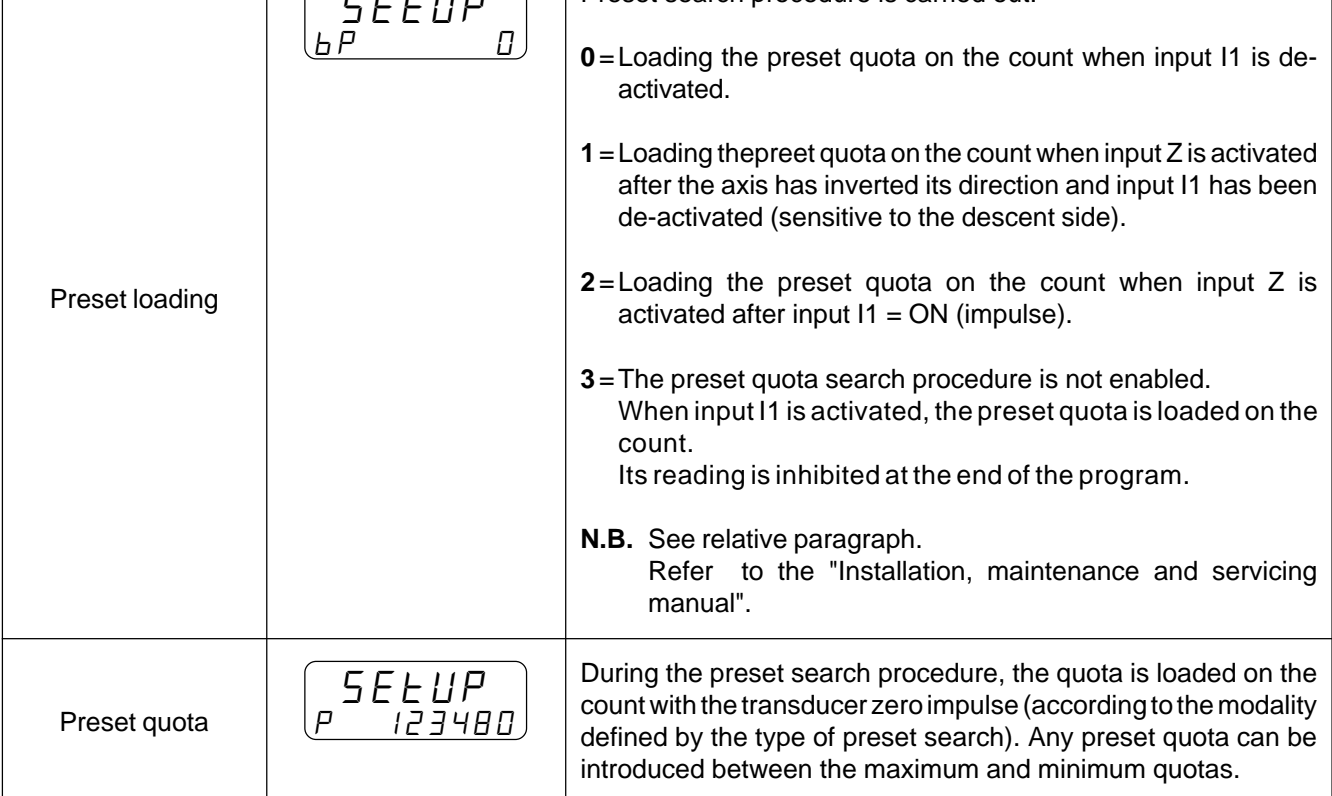

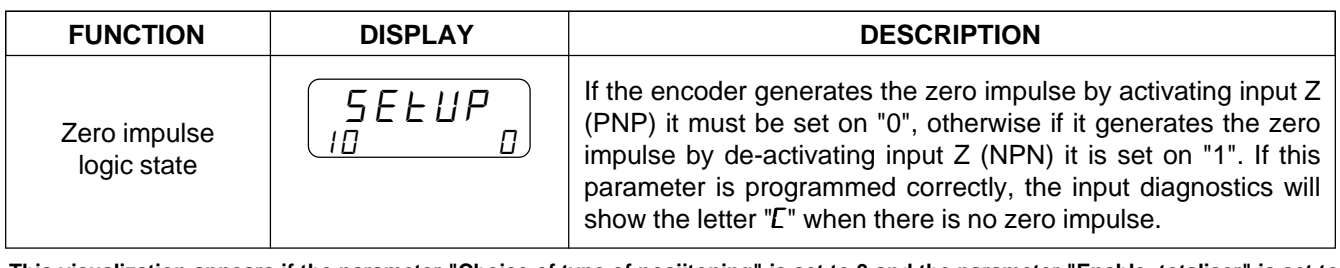

**This visualization appears if the parameter "Choice of type of posiitoning" is set to 3 and the parameter "Enable totaliser" is set to 1**

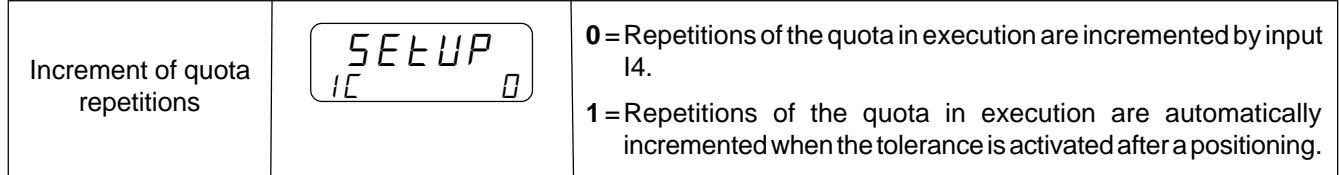

**All following displays appear if the parameter "Choice of type of positioning" is set on 1 or 2**

**This display appears if the parameter "Choice of type of positioning" is set on 1and the parameter "Totaliser functions" is set on 1**

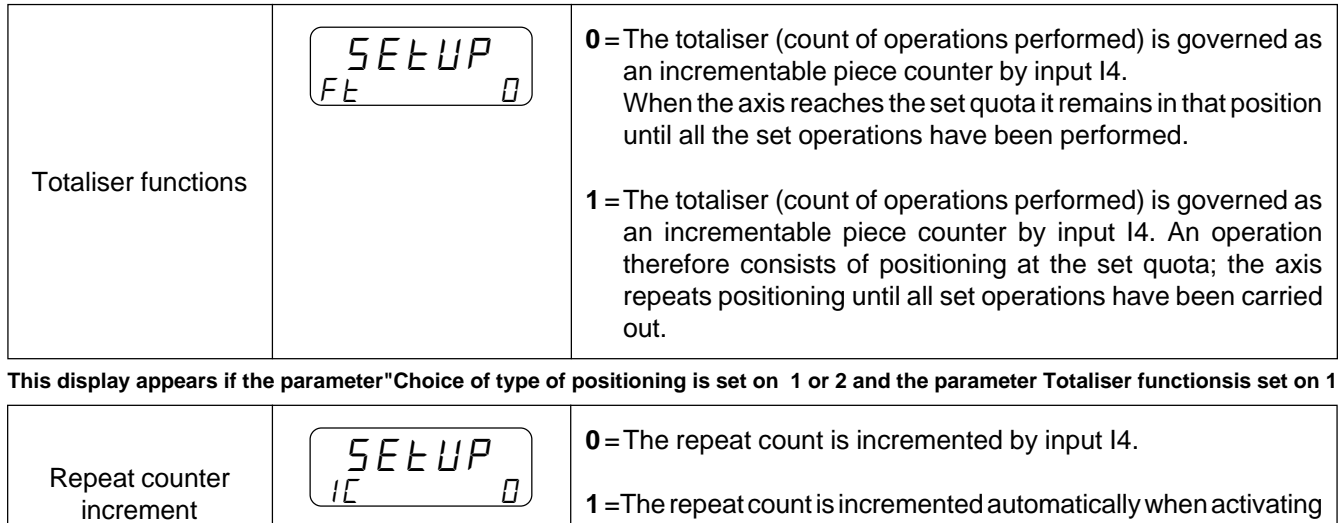

the tolerance after positioning.

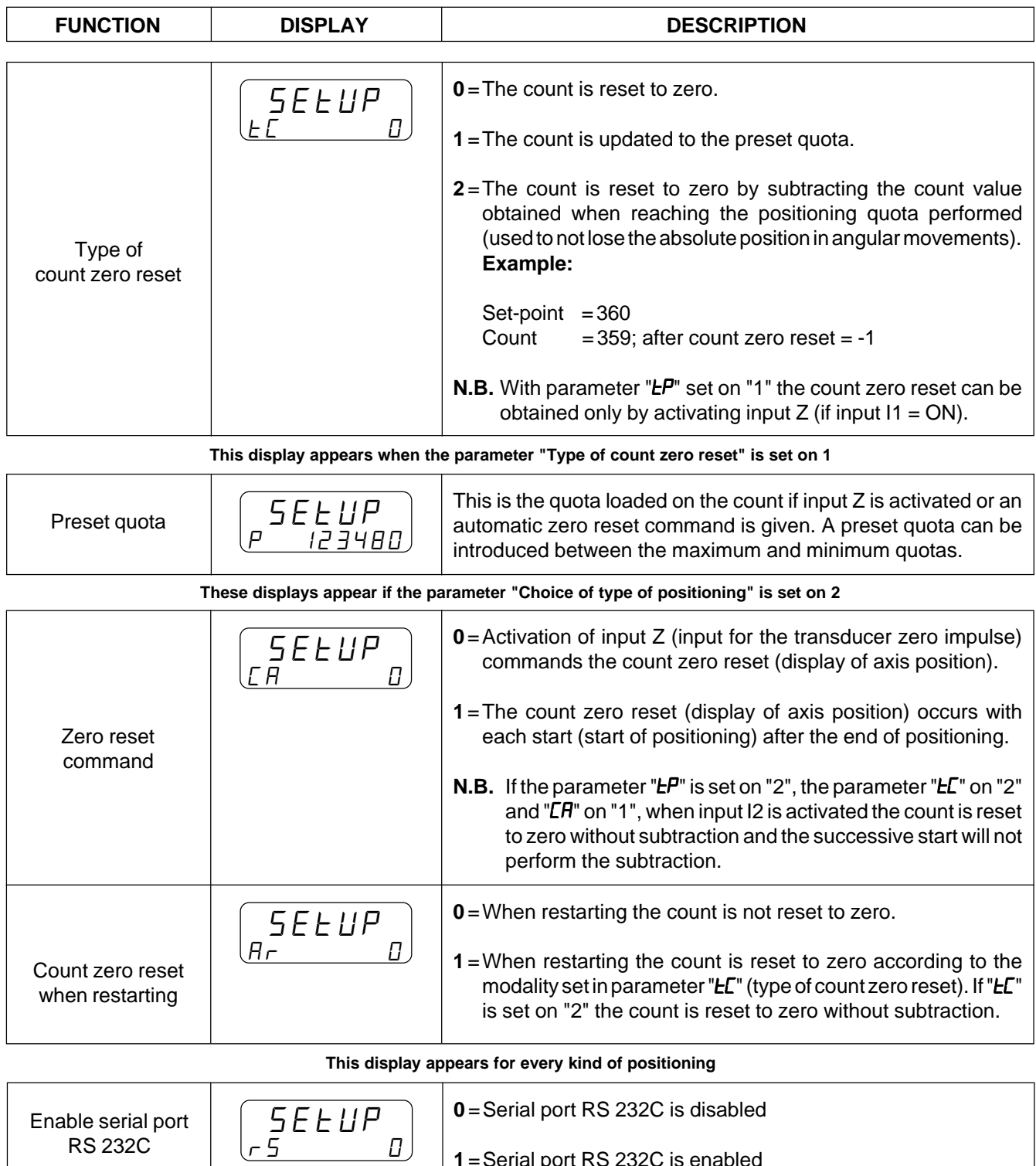

**1** =Serial port RS 232C is enabled

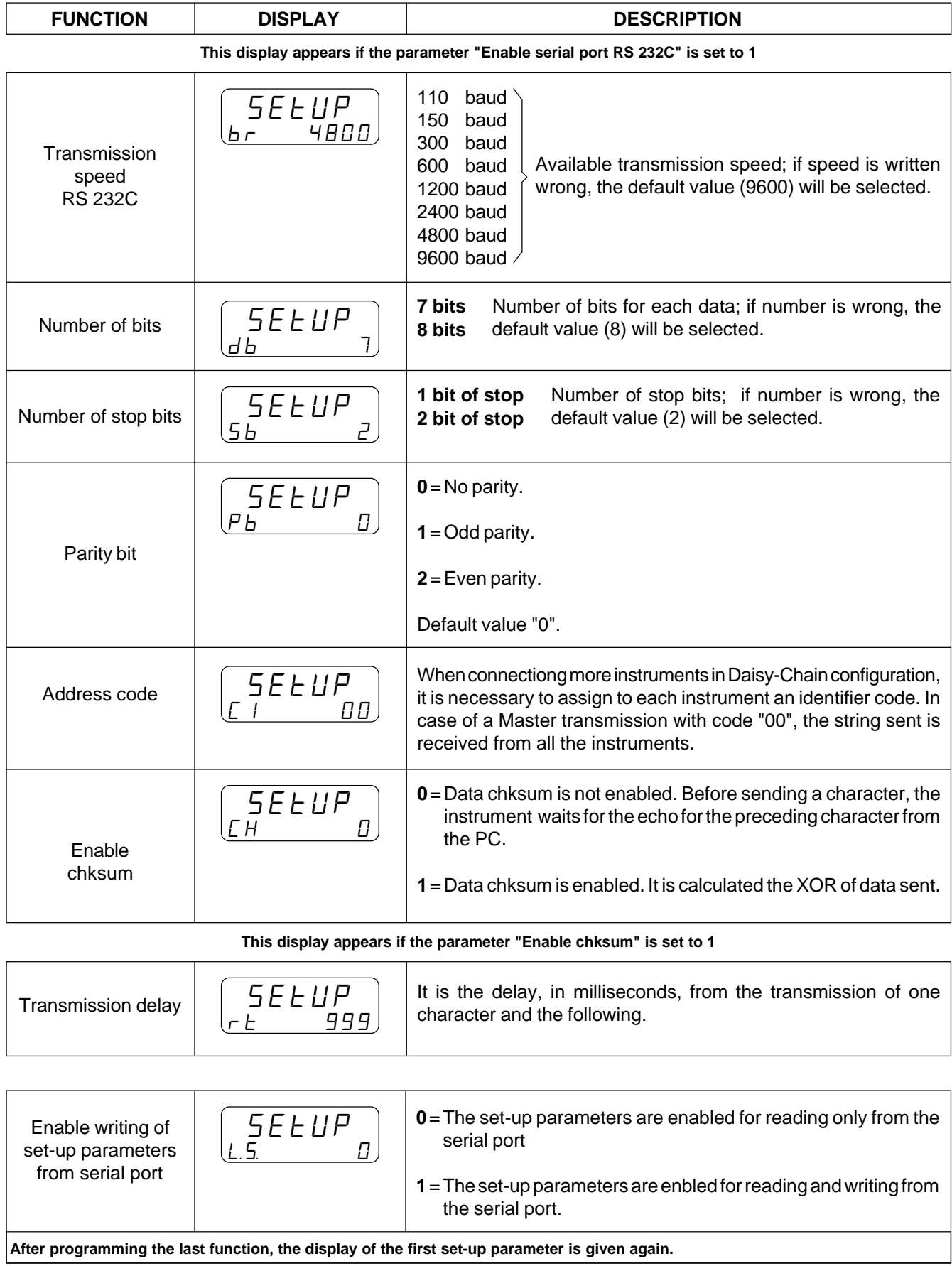

### **3 - 2 CALIBRATIONS**

### **INTRODUCTION OF A SINGLE FIXED INERTIA VALUE FOR ALL POSITIONINGS.**

A) The instrument must be in stop position.  $\rightarrow$  Activate the stop input (I3 = ON continuous) **B)** Introduce access code "123" **►** Enter sequence The instrument displays:  $\left[$   $P$   $H$  5 5 æ Introduce code 123 from keyboard and confirm with key H ... 0 **E)** After confirming code 123, the instrument will display: **■** From keyboard introduce value "0" æ (excluding the eight bands) and confirm Inserting "0" the axis will be considered a 8 FASCE single band; inserting "1", the axis is divided with key  $InEr.$   $D$ into eight equal bands. **F)** After confirming value "0", the instrument displays: æ From the keyboard introduce value "0" (re-calculation excluded) and confirm with Inserting "0" re-calculation is disabled; IF A inserting "1", re-calculation is enabled. key  $\Gamma$ **G)** After confirming value "0", the instrument displays: Press key ♦ 123456 Axes count I 123456 Band in use (1) Count relative to centre of band in use. **H)** The instrument will display: æ At this point the operator can introduce the Inertia value I n 12 34 inertia value using the numerical keys and currently in use I 1234 confirm with key Band in use (1) Introduce inertia value **N)** After confirming the introduced value, the instrument displays:  $\rightarrow$  Set the delay time for tolerance activation. To return to normal displays confirm with This display is relative to the settting of the 12 3 "tolerance activation delay time". t A 100 D

# **AUTOMATIC RE-CALCULATION OF A SINGLE INERTIA VALID FOR ALL POSITIONINGS**

- As before the "TA" parameter must be set (tolerance activation delay time).
- To obtain the display relative to "TA" follow the scheme below  $(A \div G)$ .

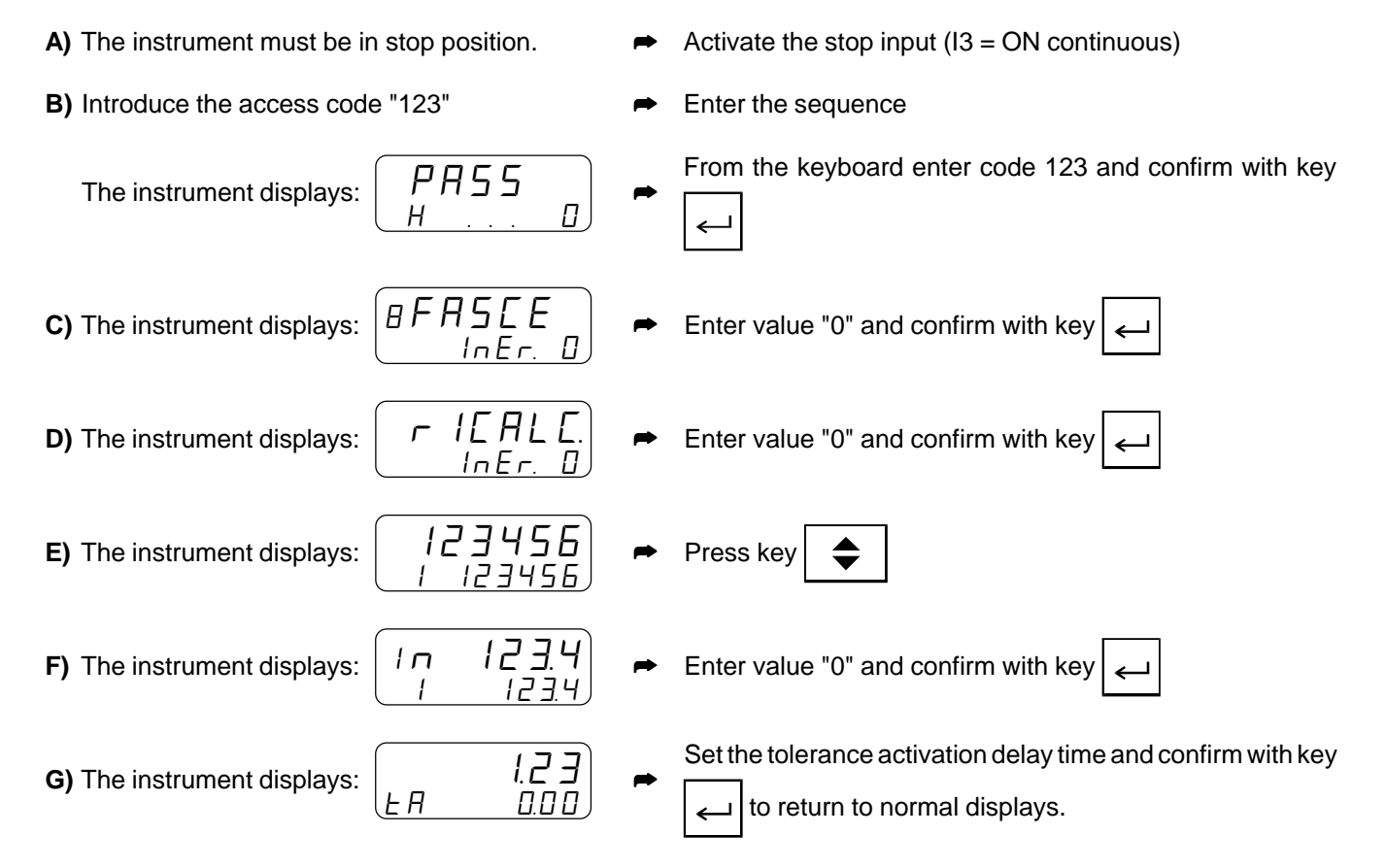

- Once the "TA" parameter is set, proceed with the automatic inertia calculation.

**H)** Return to the function of automatic inertia calculation by inserting again the access code 123.

**I)** After confirming code 123, the instrument displays: **Example 20** From the keyboard introduce value "0"

$$
\left(\overline{\text{BFRSLE}}_{\text{InEr.}}\right)
$$

 $\overline{BFASCE}$  By inserting "0" the axis is considered a<br> $\overline{BFASCE}$  single band; inserting "1", the axis is divided with key By inserting "0" the axis is considered a into eight equal bands.

> From the keyboard introduce value "1" (enabled for re-calculation) and confirm

(excluding the eight bands) and confirm

L) After confirming the value "0", the instrument displays:

$$
\begin{array}{c}\n\hline\n\tau \quad I \quad \text{F,} \\
\hline\n\text{I n} \quad \text{F}, \\
\hline\n\end{array}
$$

By inserting "0" re-calculation is disabled; inserting "1", re-calculation is enabled.

with key

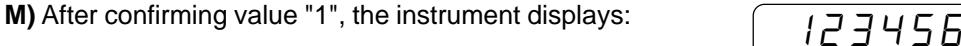

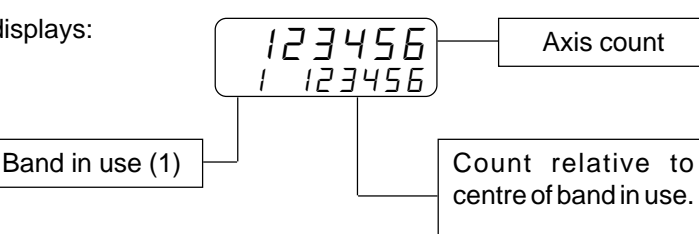

**Follows on next page.**

**N)** De-activate the stop input (I3=OFF) and press the "**ENTER**" key. The axis will move until reaching the central point of its stroke. When positioning is terminated and after the time "TA", the instrument will calculate the inertia value applied to axis movement. Press "**ENTER"** again; the axis will again attempt positioning at the stroke centre, adopting however the inertia calculated in the previous positioning. The axis should conclude positioning within the tolerance range inserted in set-up. If, after various attempts, the axis has never positioned properly, it will be necessary to modify the values for slow-down, tolerance, and tolerance activation delay time.

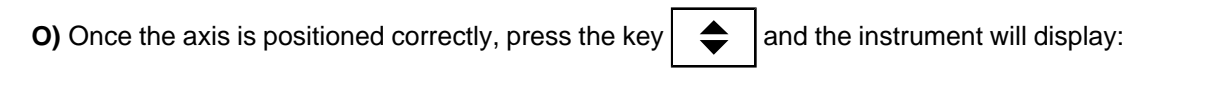

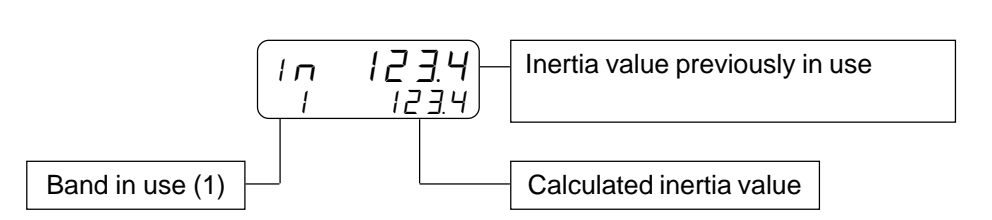

**P)** When the inertia value is confirmed with "**ENTER**", the instrument displays the tolerance activation delay time (the operator can choose either to confirm or modify this value). When the parameter "TA" is confirmed with "**ENTER**", the instrument automatically exits the inertia calculation function.

### **HOW TO ENABLE THE AUTOMATIC RE\_CALCULATION OF EIGHT DIFFERENT INERTIAS FOR EIGHT AXIS BANDS.**

### **The following procedure must be observed when calibrating the axis using the re-calculation of the eight bands.**

First of all, set the parameter "TA" (tolerance activation delay time).

To obtain the display relative to "TA", follow the steps listed in the next page (A÷H).

A) The instrument must be in stop position  $\rightarrow$  Activate the stop input ( $13 = ON$  continuous)

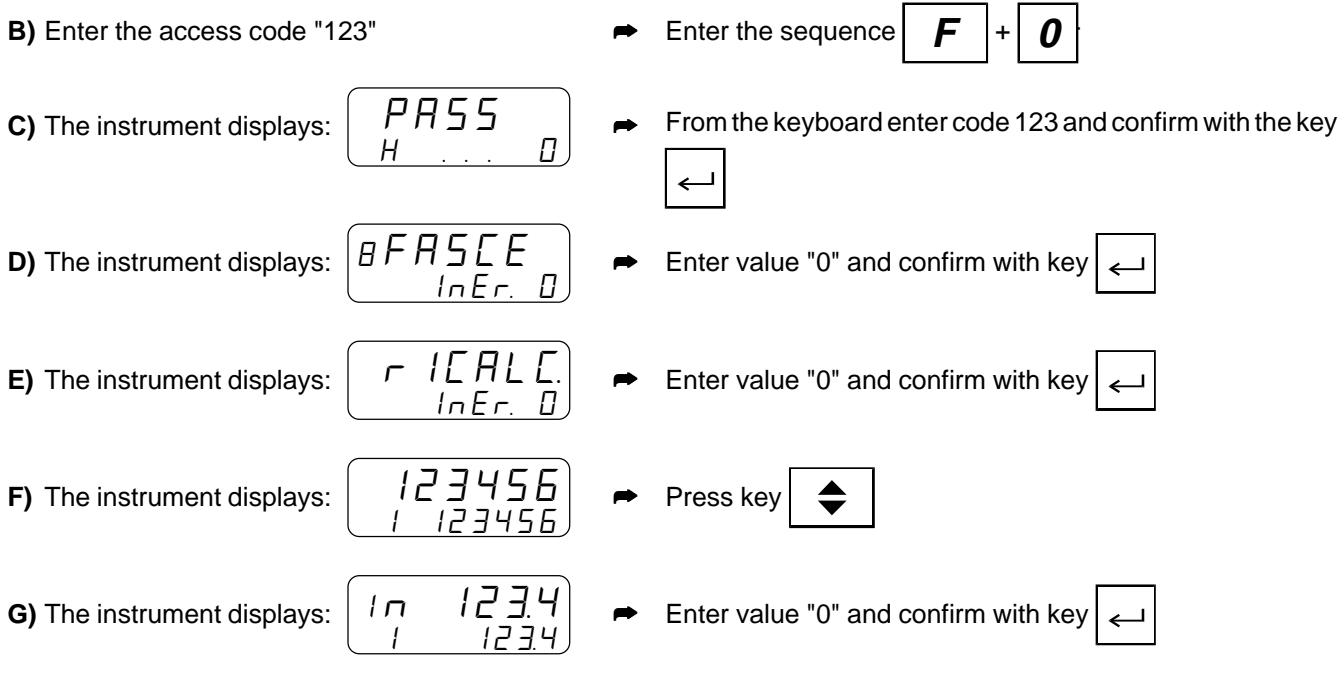

**Follows on next page.**

**H)** The instrument displays:  $\begin{bmatrix} 1 & 2 \end{bmatrix}$  $\prod \prod \prod$  Set the tolerance activation delay time; confirm with key to return to normal displays.  $\mathbf{I}$ 

**I)** Return to the automatic inertia calculation function by entering again the access code 123.

æ

**L)** After confirming the code 123, the instrument displays: **■ From the keyboard, enter value "1" (eight)** 

$$
\begin{array}{|c|c|}\n\hline\n\text{BFR5LE} \\
\hline\n\text{InEr} & \text{I}\n\end{array}
$$

 $\overline{BFR5EE}$  Inserting "0" the axis is considered a single bands enabled) and confirm with key band; inserting "1", the axis is divided into eight equal bands.

**M)** After confirming value "0", the instrument displays:

$$
\begin{array}{c}\n\hline\n\tau & I \square \overline{H} \square \overline{L} \\
I \square \overline{F} \tau & I\n\end{array}
$$

 $\tau$  ICAL C Inserting "0" re-calculation is disabled;<br> $\tau$  ICAL C inserting "1", re-calculation is enabled. inserting "1", re-calculation is enabled.

æ From the keyboard, enter value "1" (re-calculation enabled) and confirm with

use.

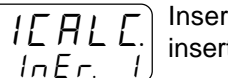

- **N)** After confirming value "1", the instrument will display:  $\sqrt{23456}$ I 123456 Count realtive to the centre of the band in Axis count Band in use  $(1\div 8)$
- **O)** De-activate the stop input (I3 = OFF) and press the "**ENTER**" key. The axis will move until reaching the centre point of the first band. When positioning is concluded and after the time "TA", the instrument calculates the inertia value set for axis movement within the first band. Then press "**ENTER"** again; the axis will re-attempt positioning at the centre of the first band, using however the inertia calculated during the previous positioning. The axis should conclude its positioning within the range of tolerance inserted in set-up. If, after a few attempts, the axis has never positioned itself correctly, it is necessary to modify the values for slow-down, tolerance and tolerance activation delay time.
- **P)** When the axis positioned correctly, press the key  $\bullet$  and the instrument will display: The operator can modify this (if necessary) or it can be confirmed with key  $I_{\Gamma}$   $I_{\Gamma}$   $I_{\Gamma}$   $J_{\Gamma}$   $I_{\Gamma}$  Inertia value previously in use I 1234 Band in use  $(1\div 8)$   $\leftarrow$  Calculated inertia value

**Follows on next page.**

**Q)** After confirming with "**ENTER**" the inertia relative to the first band, the instrument displays:

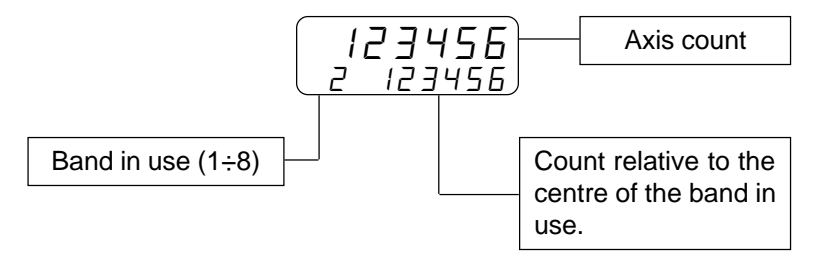

- **R)** When the "**ENTER**" key is pressed, the instrument positions the axis to calculate the inertia relative to the second band. Practically, it is necessary to repeat points M, N, O. Inertia is calculated for all eight bands.
- **S)** When the inertia relative to the eighth band is confirmed with "**ENTER**", the instrument displays the tolerance activation delay time. This "TA" may be different from the time set before starting calibration since the instrument, if necessary, has modified it to supply a more precise calculation of the inertia. When the "TA" parameter is confirmed with "**ENTER**", the instrument automatically exits the inertia calculation function.

**CHAPTER 4**

# **USE**

**Work programs and auxiliary functions**

**Operation graphs and tables**

### **4 - 1 WORK PROGRAMS AND AUXILIARY FUNCTIONS**

# **HOW TO ENTER THE WORK PROGRAMS**

The work program consists of a certain number of steps, defined with the set-up parameter "Memory configuration". For each step it is possible to set a positioning (preselection) quota and the number of processes to be performed once the set quota is reached (totaliser).

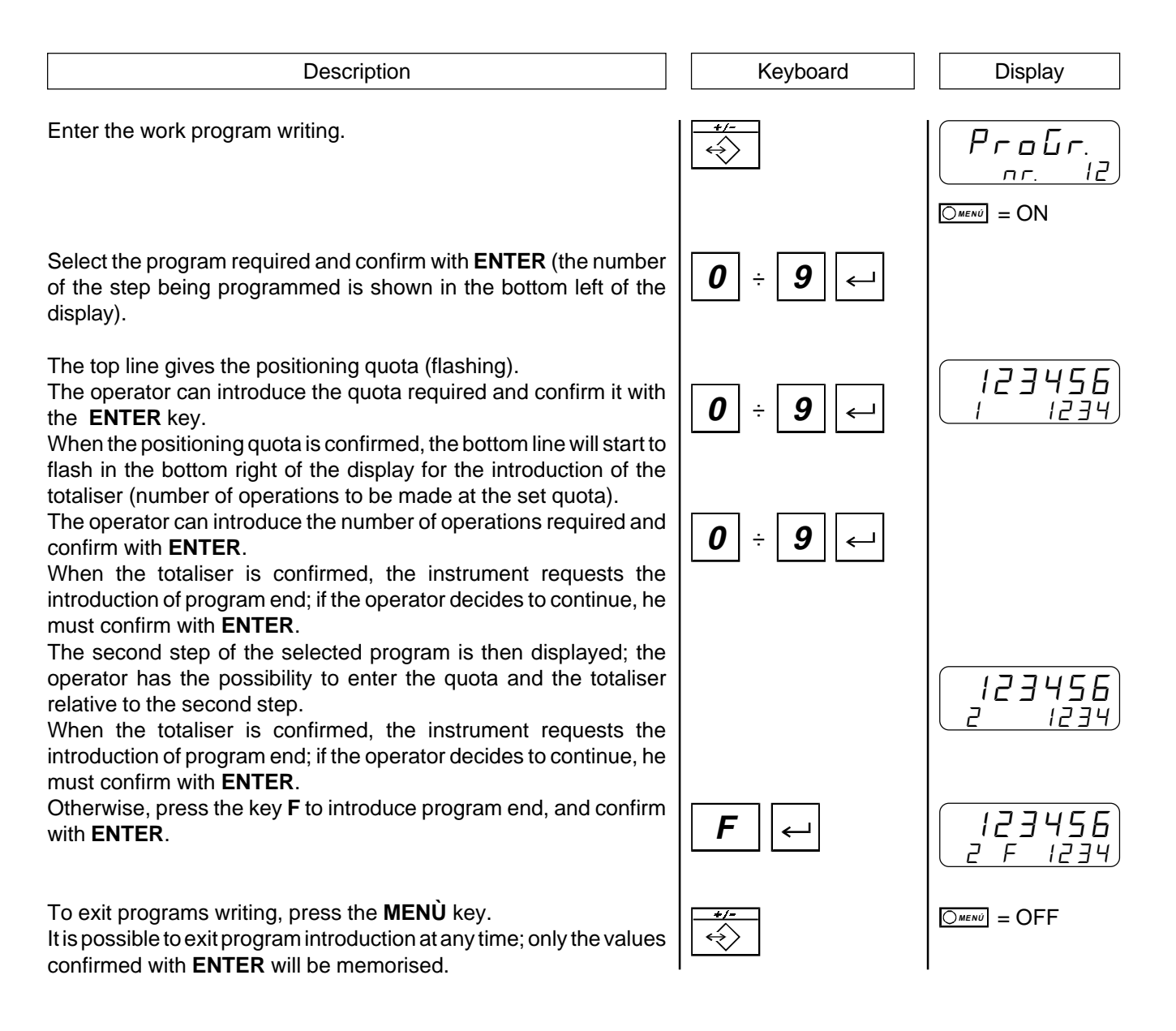

# **CHOICE OF THE WORK PROGRAM TO BE PERFORMED**

A certain number of work programs has been defined with the set-up parameter "Memory configuration", each containing a series of steps composed of a positioning quota and the totaliser. To choose the program to be performed, follow the instructions given below:

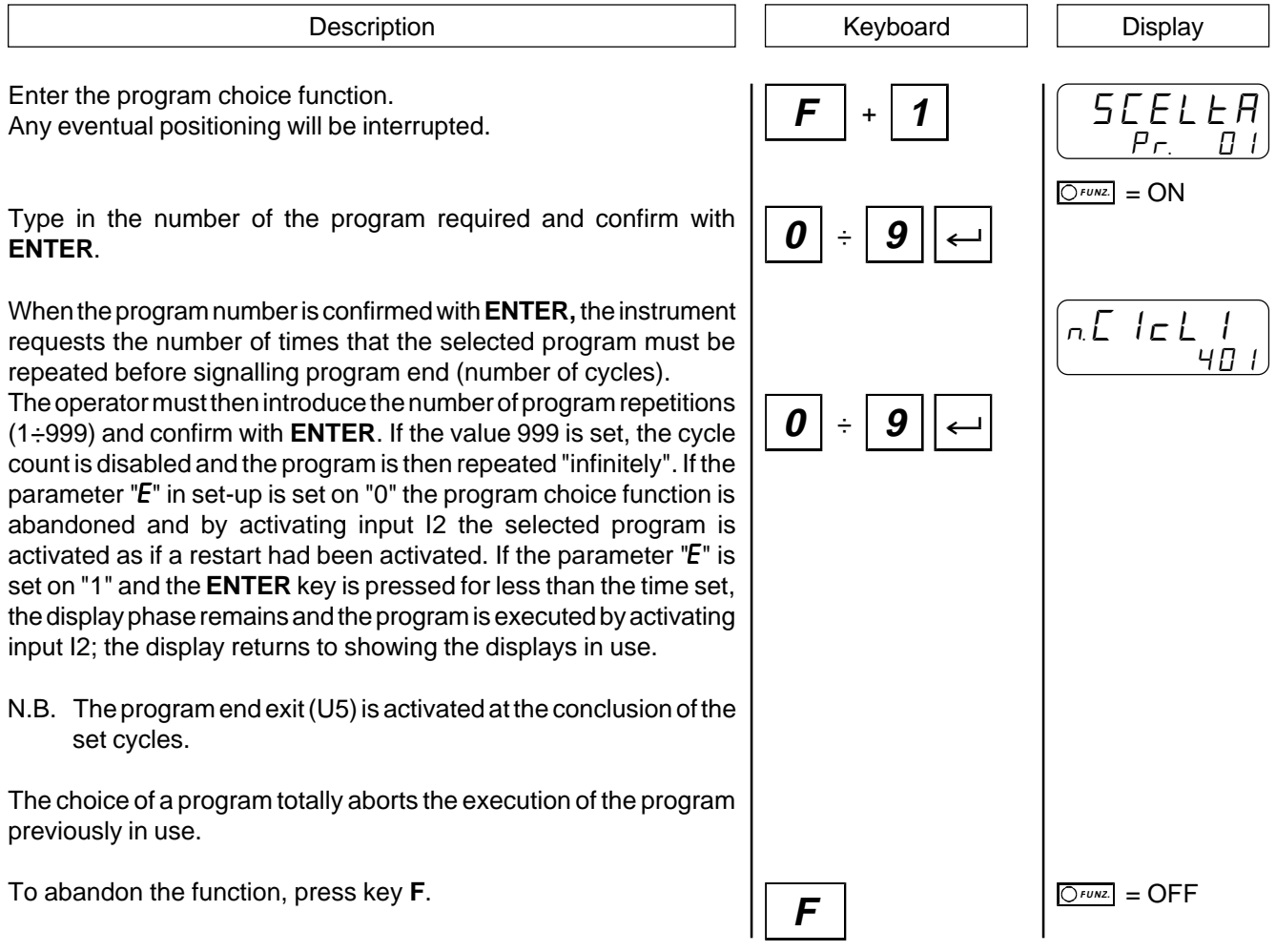

### **CHOICE OF STEP**

When the choice is made for the program to be performed, the instrument starts positionings for the first program step. Any step can be selected (of the program in use) so that program operations start from the required step, jumping all the previous steps.

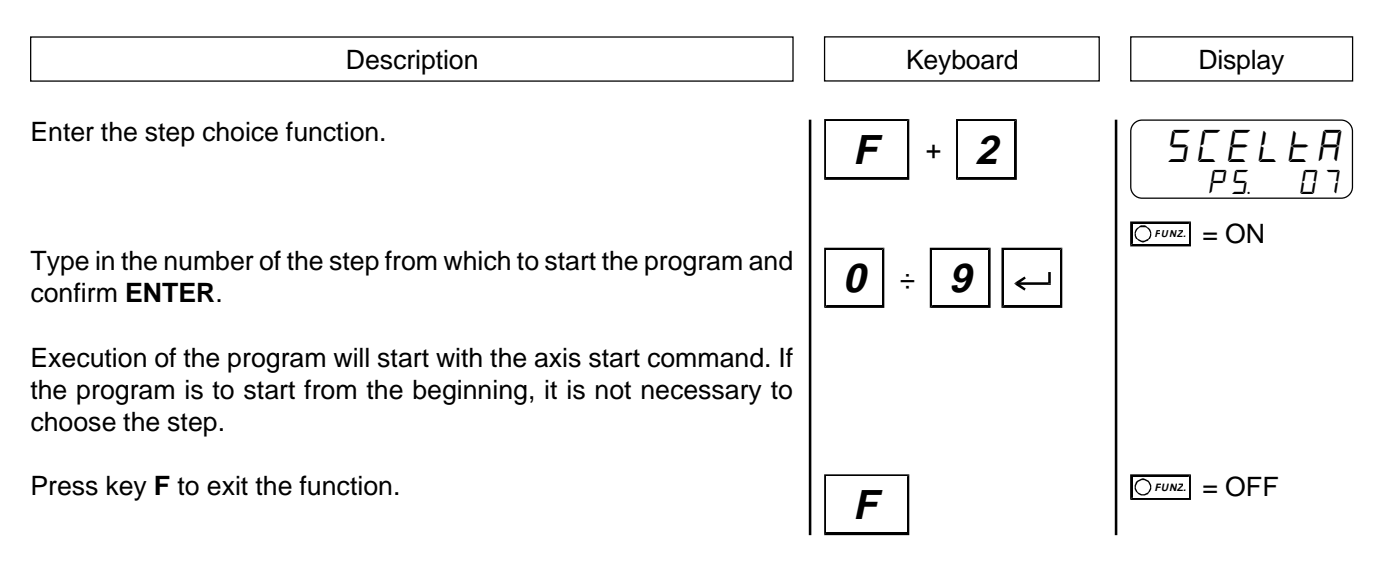

# **INTRODUCTION OF THE BLADE THICKNESS (SET-UP PARAMETER "AL" SET ON "1")**

The quantity of material removed during the cut can be compensated by inserting the thickness of the blade used. The value introduced will be summed to all the positioning quotas to increase them by the blade thickness.

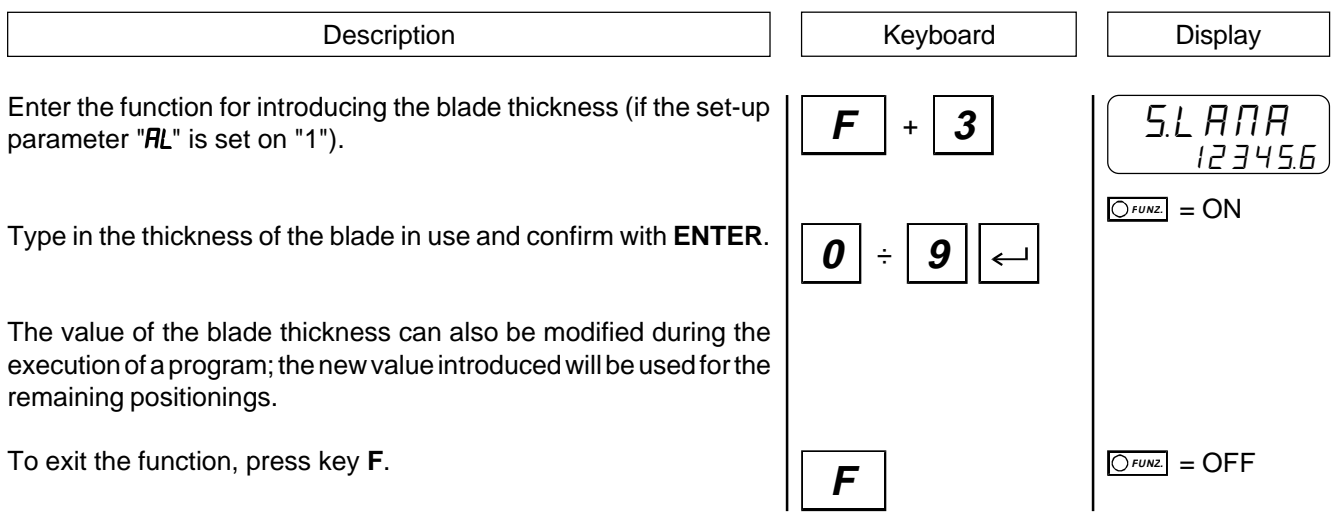

# **INTRODUCTION OF** ∆**I9**

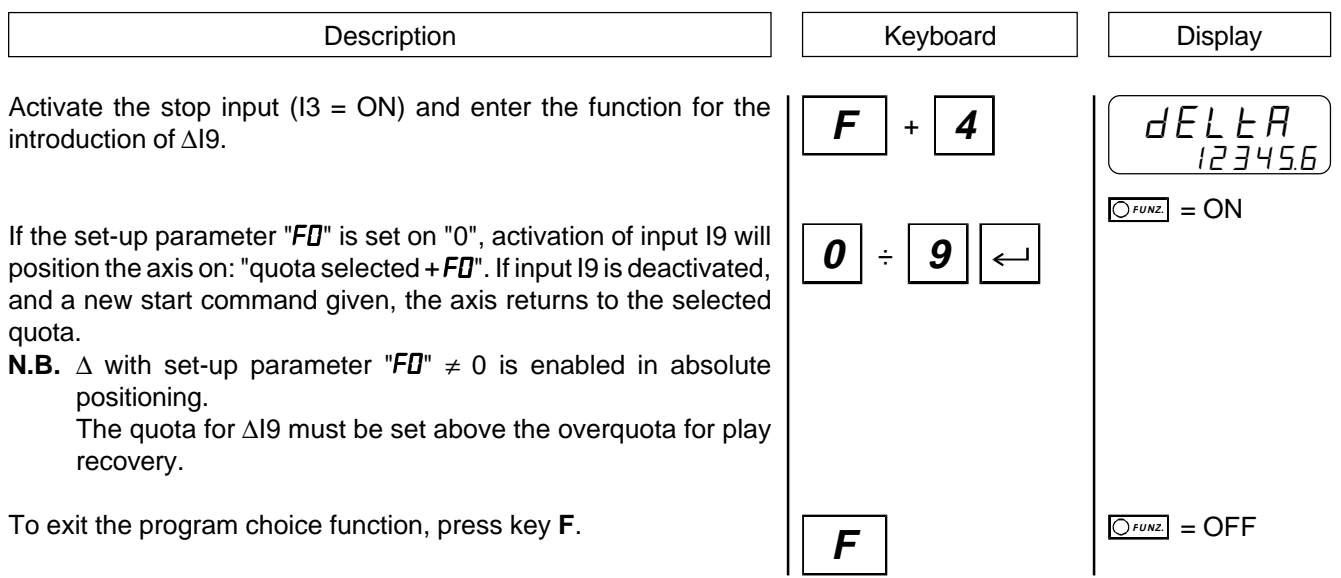

# **CHANGING THE VALUE OF THE PRESET QUOTA**

Description **Display Description Display** Enter the function for changing the preset quota. The operator can change the value of the preset quota introduced in set-up and confirm it with the **ENTER** key. Preset quotas can be introduced between the maximum and minimum quotas. To exit the program choice function, press key **F**.  $\frac{FUNZ.}{FUNZ} = ON$ P 1234 56 **F** + **5 0** ÷ **9**  $\boxed{\bigcirc_{\text{Funk}}}$  = OFF

# **POSITIONING ON AN IMMEDIATE WORK QUOTA**

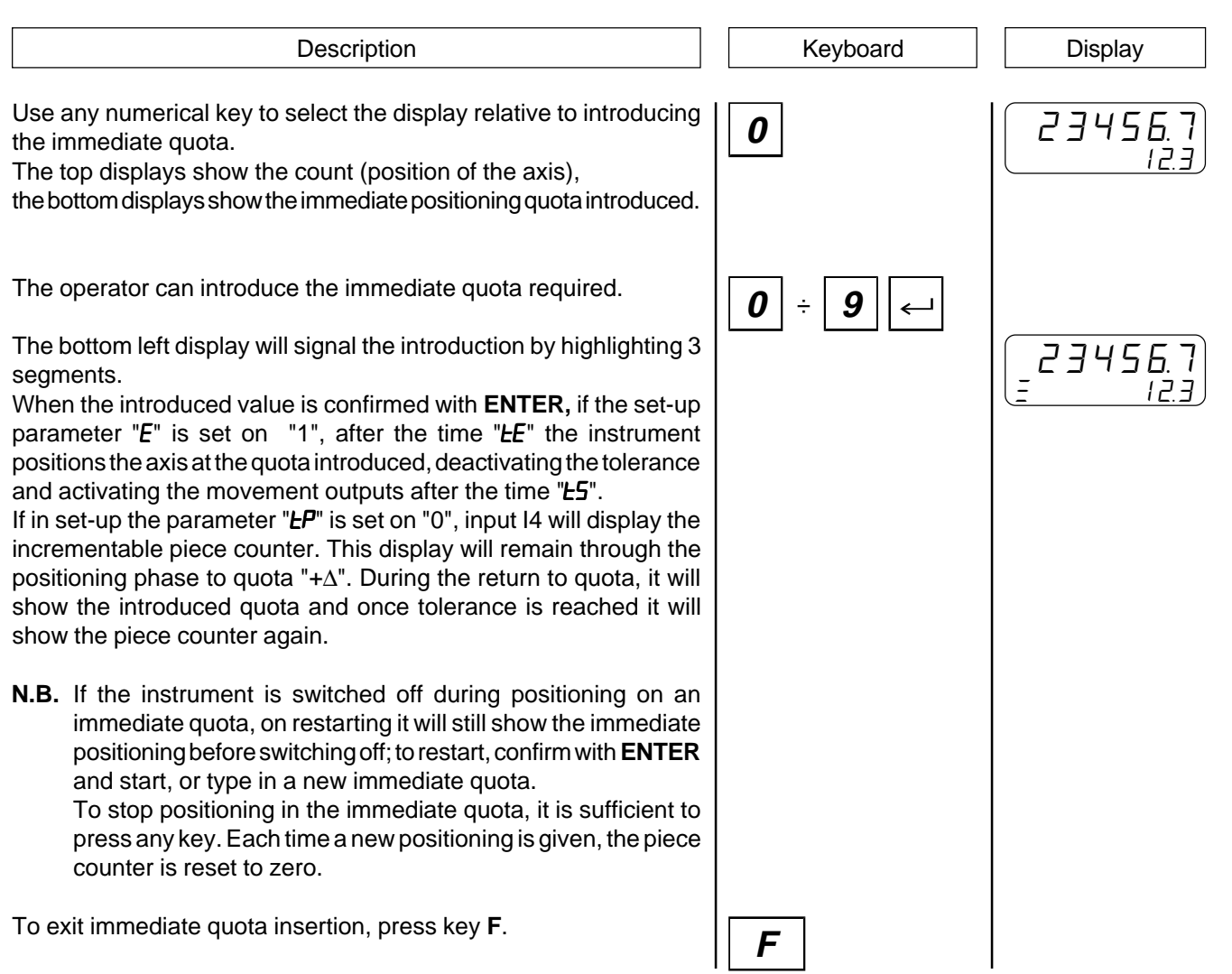

## **MANUAL MOVEMENT OF THE AXIS**

The instrument offers certain functions for manual management of the axis. From the keyboard it is possible to move the axis in the two directions and with two different speeds. After selecting the manual axis movement function, using key 7 the axis can be moved "back" (the count decreases), using key 9 the axis can be moved "forwards" (the count increases). Key 8 is used to select the manual movement speed (slow or fast).

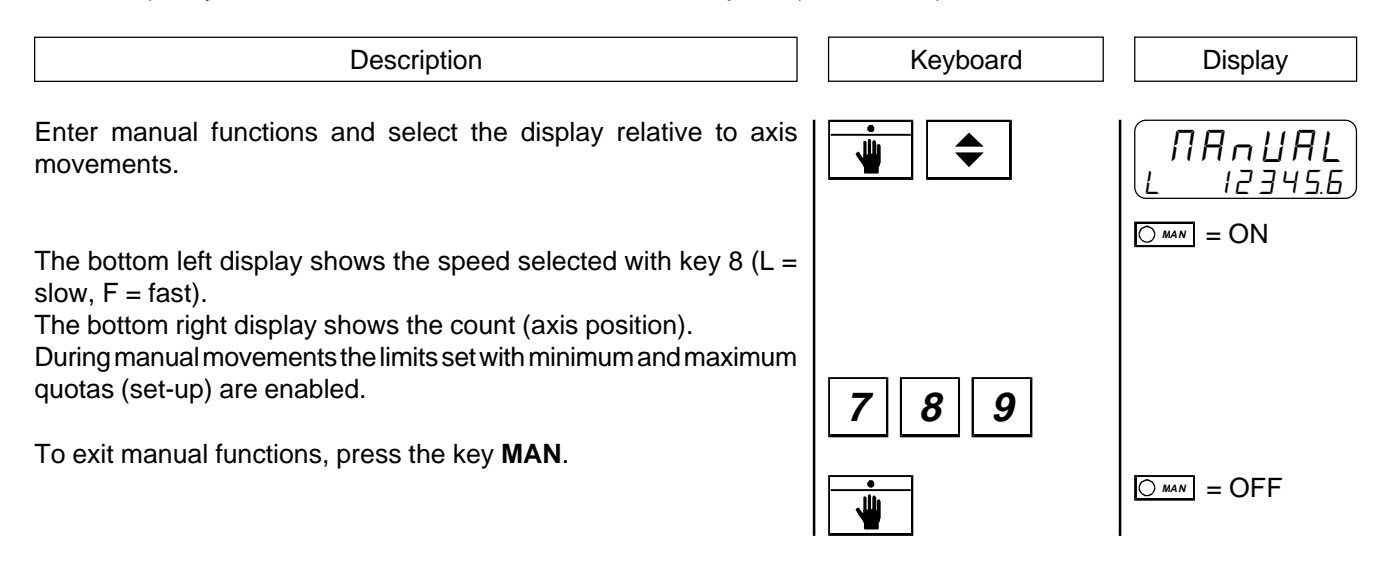

# **PRESET QUOTA SEARCH (WITH SET-UP PARAMETER "LP" SET ON "0")**

The instrument offers certain functions for manual management of the axis. The search for the preset quota can be commanded also from the keyboard (see relative paragraph for the description of the preset quota search).

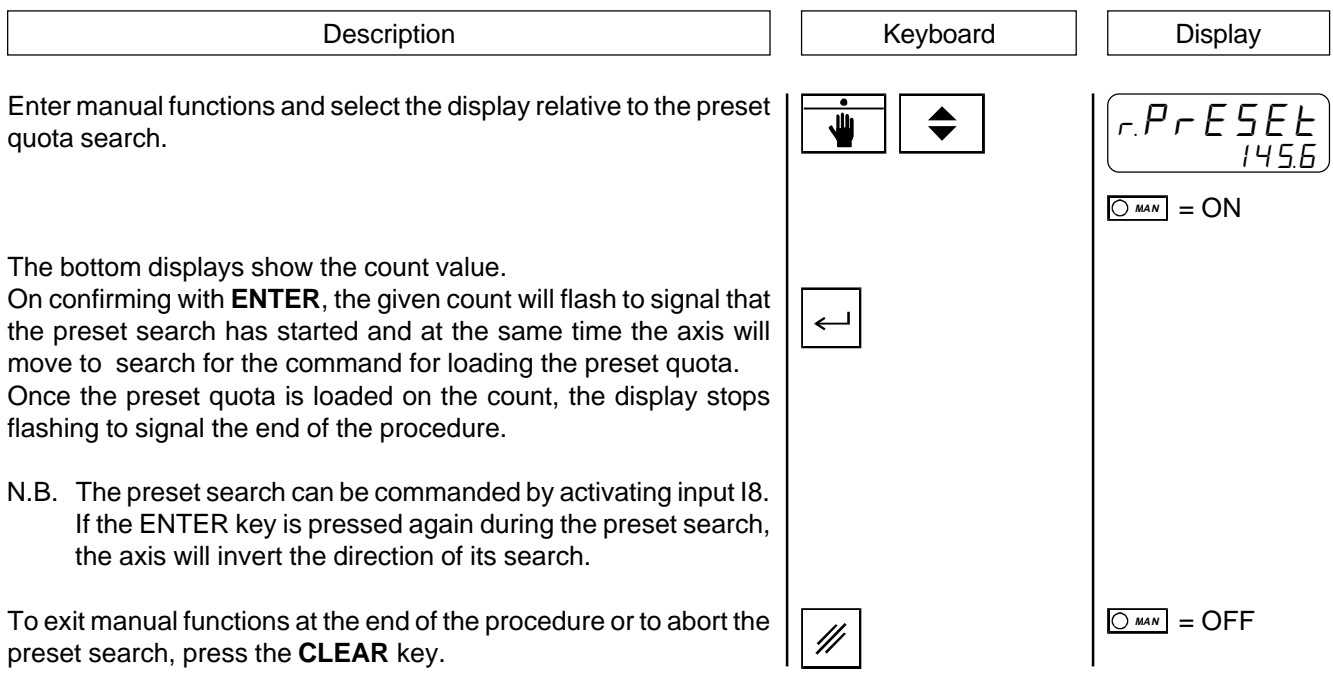

# **INTRODUCTION OF A VALUE IN THE COUNT**

The instrument offers certain functions for manual axis management. The count value displayed by the instrument (axis position) can be modified by introducing the required value. This function is specially useful during the installation and calibration phases.

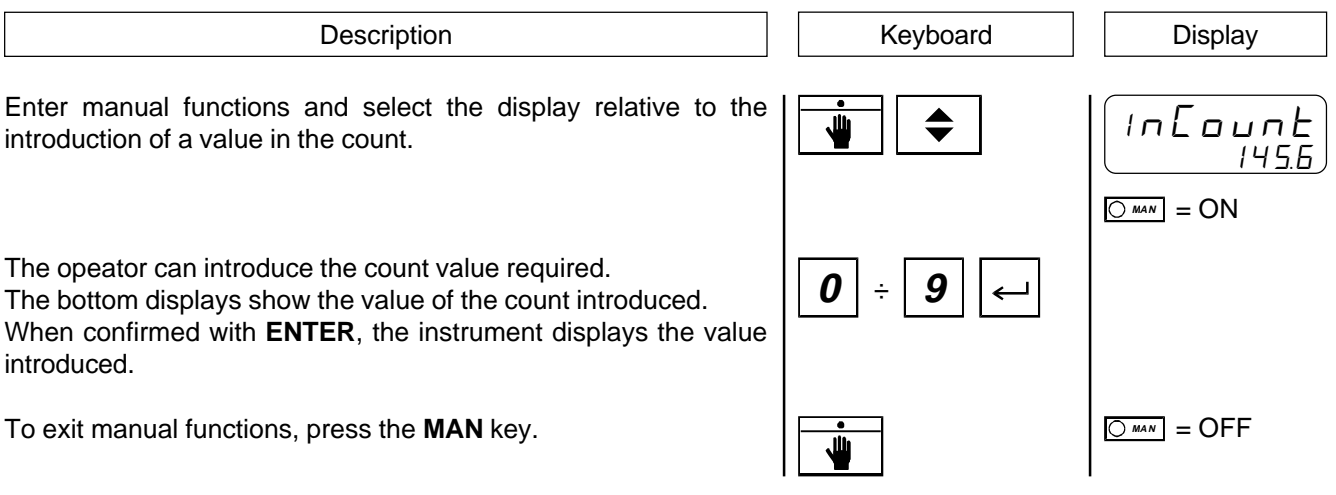

## **DISPLAYS**

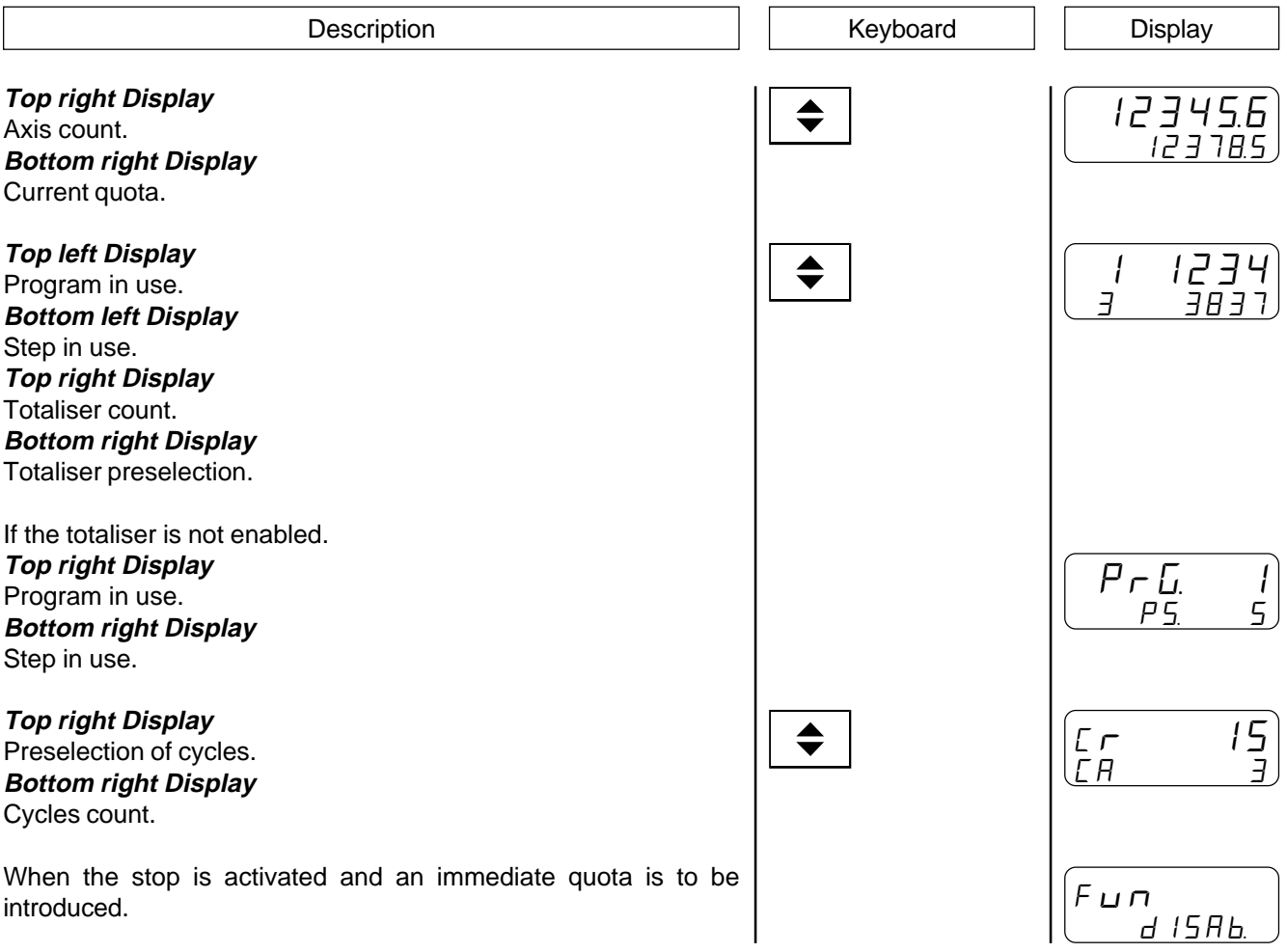

### **4 - 2 WORK GRAPHS AND TABLES**

### **PRESET SEARCH**

#### **"Mode 0" - Loading the preset quota using the zero impulse enabling input.**

The command for loading the preset quota is provided only by the zero impulse enabling input. When the preset search procedure is started, the axis moves towards the sensor connected to the zero impulse enabling input; when the axis activates this input during its stroke, it slows down and inverts its direction.

When the zero impulse enabling input is deactivated the preset quota is loaded onto the instrument count. In this procedure for loading the preset quota, the condition is that the enabling input is activated and successively deactivated.

### **"Mode 1" - Loading the preset quota using the zero impulse and the zero impulse enabling input with inversion.**

The command to load the preset quota is provided by the transducer zero impulse. Since an encoder supplies a zero impulse for every turn, it must be decided in which axis zone to acquire the zero impulse; for this reason the zero impulse enabling input is used.

When the preset search procedure is started, the axis moves towards the sensor connected to the zero impulse enabling input; when the axis activates this input during its stroke, it slows down and inverts its direction.

When the enabling input is deactivated, the instrument is ready to acquire the zero impulse: on the first zero impulse provided by the transducer, the preset quota is loaded onto the instrument count.

In this procedure for loading the preset quota, the condition is that the enabling input is activated and successively deactivated and a zero impulse is acquired.

### **"Mode 2" - Loading the preset quota using the zero impulse and the zero impulse enabling input without inversion.**

The command to load thepreset quota is provided by the transducer zero impulse. Since an encoder supplies a zero impulse for every turn, it must be decided in which axis zone to acquire the zero impulse; for this reason the zero impulse enabling input is used.

When the preset search procedure is started, the axis moves towards the sensor connected to the zero impulse enabling input; when the axis activates this input during its stroke, it slows down but maintains its direction.

The instrument is ready to acquire the zero impulse: on the first zero impulse supplied by the transducer the preset quoa is loaded onto the instrument count.

In this procedure for loading the preset quota, the condition is that the enabling input is activated and a zero impulse is acquired. To avoid errors, the space for activating the enabling input must be less than the space travelled by the axis with a turn of the encoder. Otherwise the zero impulse can be acquired in two different points.

#### **"Mode 3" - Loading the preset quota from an input.**

In thi procedure the preset earch is not enabled. The command for loading the preset quota is provided by the activation of input I1 (enabling of zero impulse).

# **DESCRIPTION OF POSITIONINGS**

The operator can choose the type of positioning in set-up to optimise machine functions.

### **ABSOLUTE POSITIONING:**

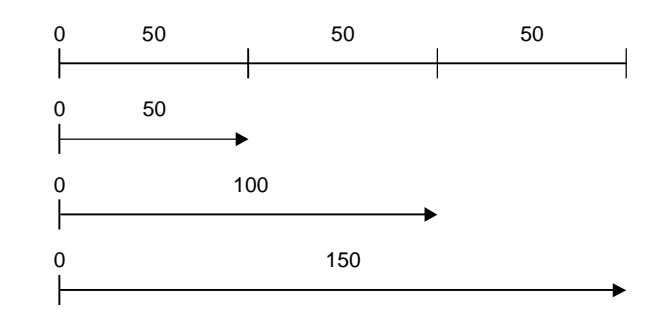

The quotas introduced always refer to the machine zero. To position on the quotas, the absolute value must be introduced at each step.

1st step 50 2nd step 100 3rd step 150

With this type of positioning it is not possible to program the number of quota repetitions and the totaliser, when enabled, can be used only as a piece counter.

### **Set-up structure for absolute positionings**

### **Main features of absolute positionings**

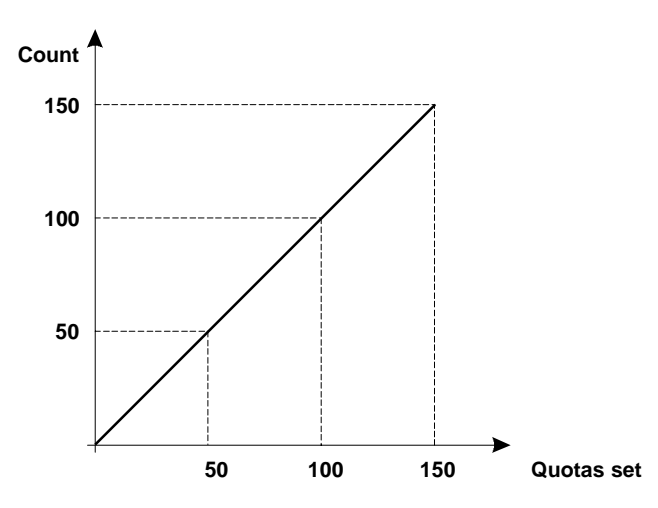

- Requires a preset search totally governed by the instrument, giving a start from the keyboard or input.
- Setting of a work field. When minimum and maximum quotas are inserted the maximum axis travel is defined. Any attempt to position the axis outside the set limits is aborted and the error is displayed.
- Piece counter management. The possibility therefore to associate a certain number of operations with every position to be reached.
- Work quotas referred to the machine zero.

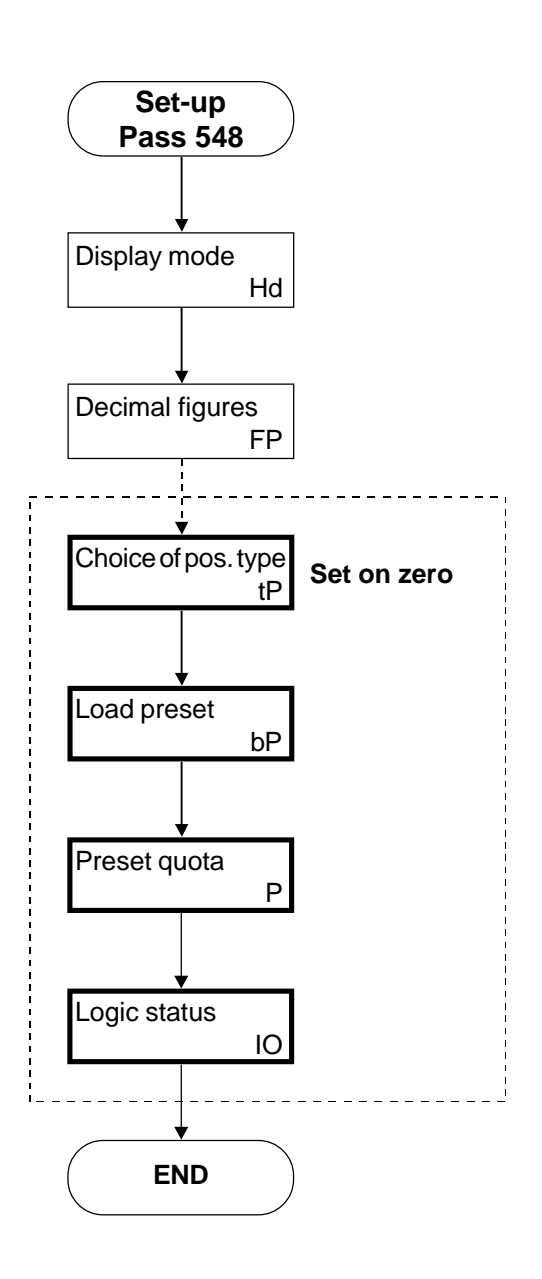

# **INCREMENTAL POSITIONING:**

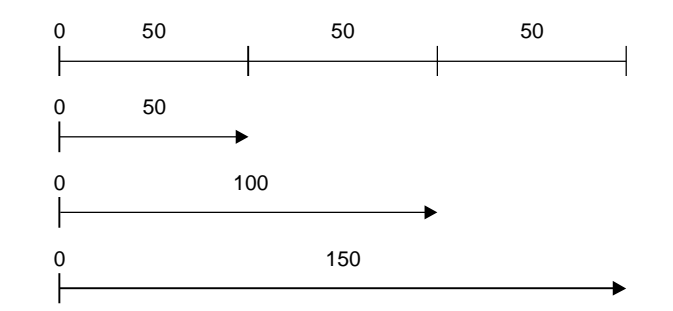

The quotas introduced are always summed algebrically to the previous quota but always referred to the machine zero. In this type of positioning the incremental quota of the quota referred to the previous quota is introduced. The choice can be made to execute the 3 quotas in a single step, using the totaliser as a repeat counter, or in 3 steps without the totaliser or using it as a piece counter.

1st step 50 tot. 3 or: 1st step 50 tot. 1 2nd step 50 tot. 1 3rd step 50 tot. 1

### **Set-up structure for incremental positionings**

# **Main features of incremental positionings**

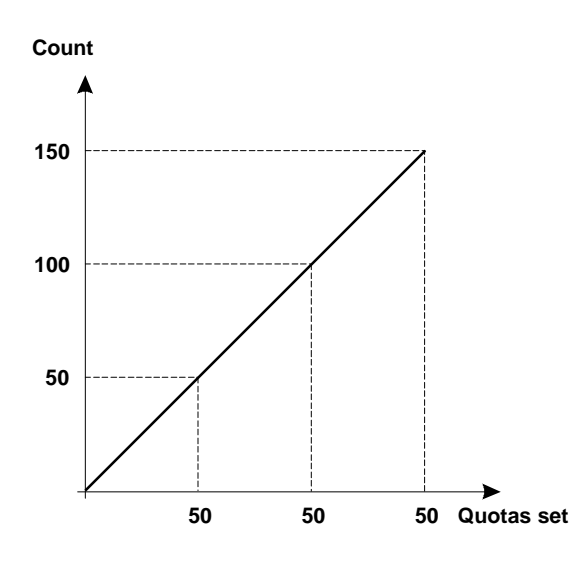

- Step operations.
- Work quotas not referred to the machine zero, but to the position reached by the axis in the previous positioning.
- Possibility of associating a certain number of operations to each quota or to set a certain number of repetitions of each quota introduced.
- Ideal for optimising the material to be cut (iron rod, paper sheet, marble slab, etc.) since there is no waste or off-cut if the quotas are set correctly.
- Various possibilities for updating the count. Mainly zero reset by subtraction. This way it is always possible to position and recover the eventual error in the previous positioning. This means that the real position of the axis can always be controlled thus avoiding an accumulation of mechanical errors.

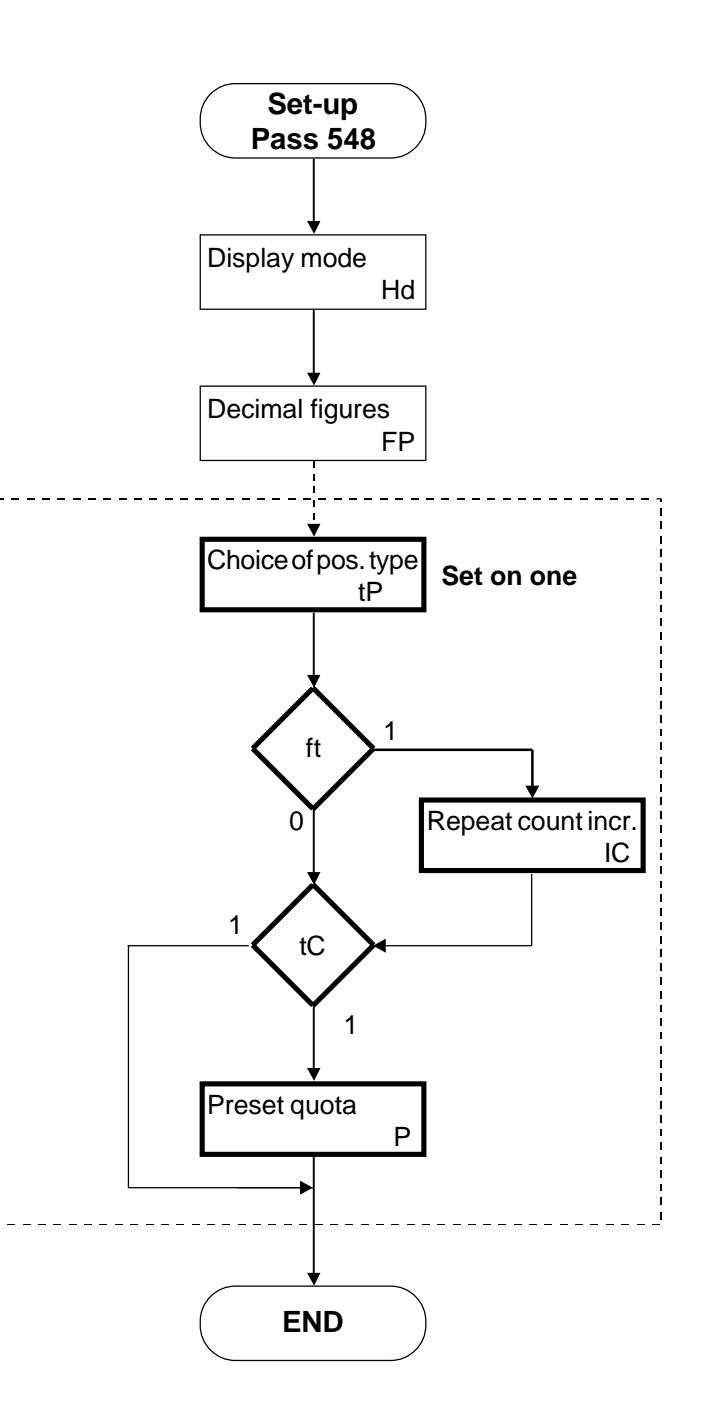

# **INCREMENTAL POSITIONING WITH COUNT ZERO RESET.**

The quotas introduced always refer to zero. The count is automatically reset to zero or from the input every time positioning is made. Programming of the steps is identical to incremental positioning. The totaliser is used only as a repeat counter.

During an incremental positioning with the axis within tolerance, if the successive preselection exceeds the bottom scale (±999999), the instrument automatically subtracts the quota reached from the count and preselection and the counts return to zero.

### **Set-ip structure for incremental positionings with zero reset**

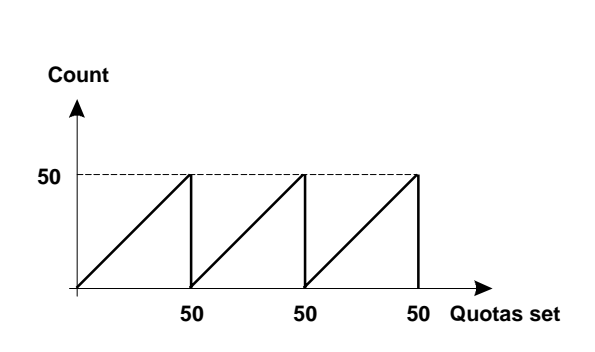

- Ideal for managing applications such as unreeling and cutting, rotating tables, reelers and similar operations.
- Possibility of associating a certain number of repetitions with each quota.
- The work quota are not referred to the machine zero but to the position reached by the axis in the previous positioning.
- Various possibilities for updating the count. Mainly, zero reset by subtraction. In this way positioning is always possible with recovery of the eventual error in previous positioning. Therefore the real position of the axis can always be controlled, avoiding the accumulation of mechanical errors.

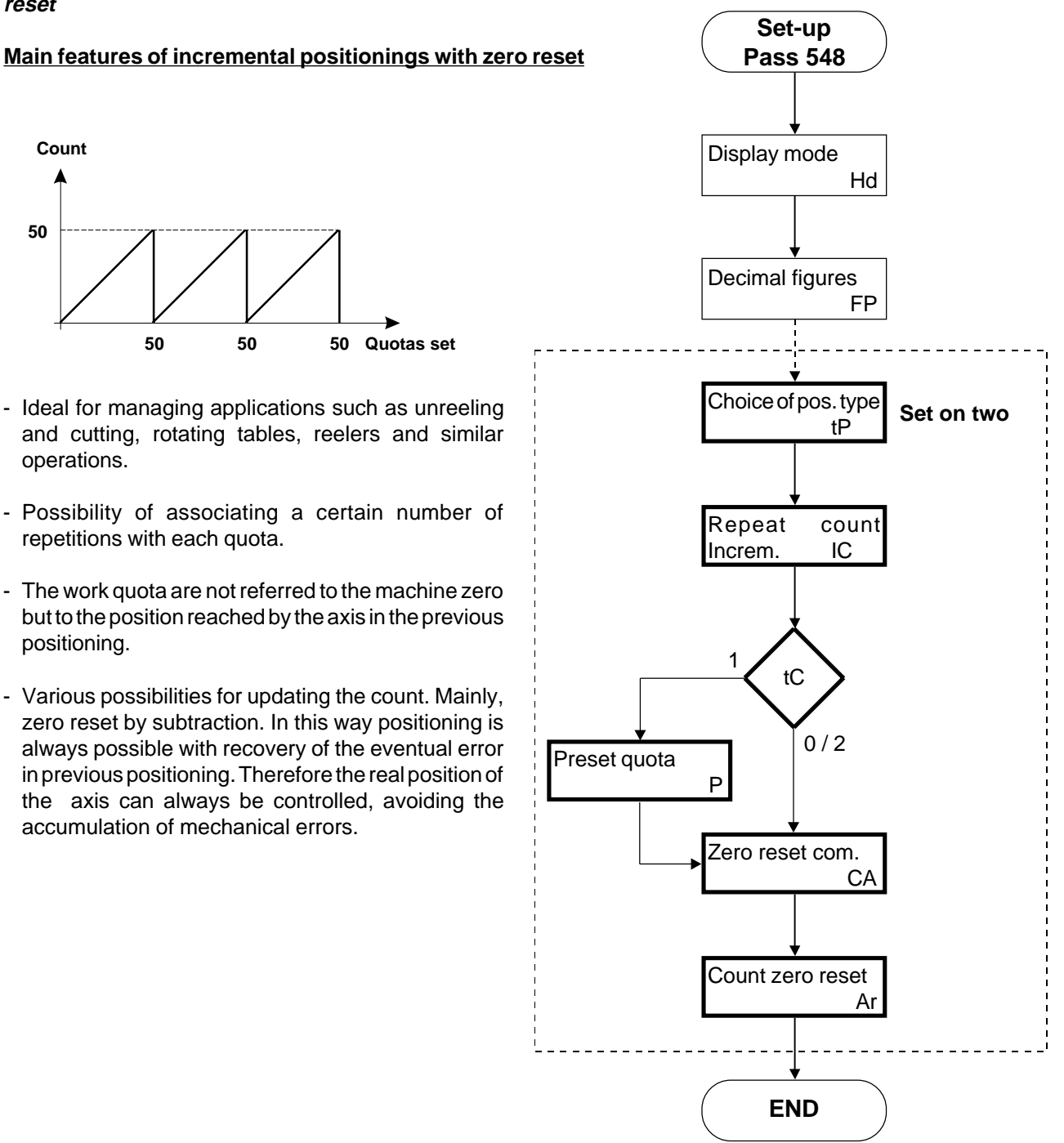

### **INCREMENTAL / ABSOLUTE POSITIONING**

Quotas introduced are in algebraic sum to the previous quota but always referred to the machine zero. The programming is the same of the incremental mode, while the positioning is the same of the absolute mode. Example:

 $Quota = 100$  nr. of pieces = 3 Blade thickness = 20

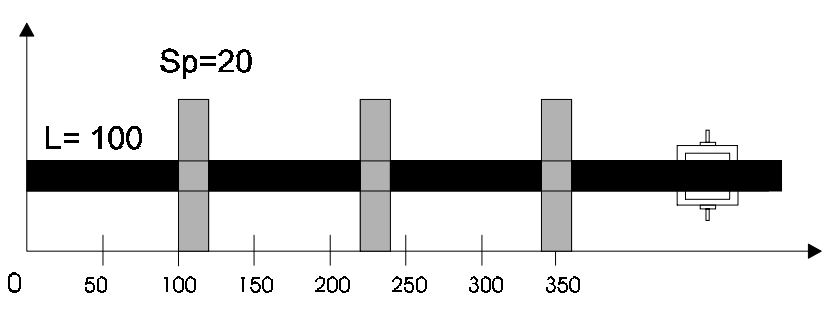

Functioning: The first positioning is performed at 120 The second positioning is performed at 240 The third positioning is performed at 360

- Necessity to execute a preset search managed totally by the instrument, with start from keyboard or form input.
- Setting of a working range. By inserting minimum and miximum quotas, the maximum range of the axis is defined. An error message will be displayed if a quota is over the axis range.
- Management of a quota repetitions counter and the possibility of knowing the number of pieces executed.
- The first quota of a program is referred to the machine zero, the following quotas are incremental (positive) and decremental (negative) respect of the first quota.
- If more than a working cycle is selected, the following cycle begins from the absolute quota of the first program's step.

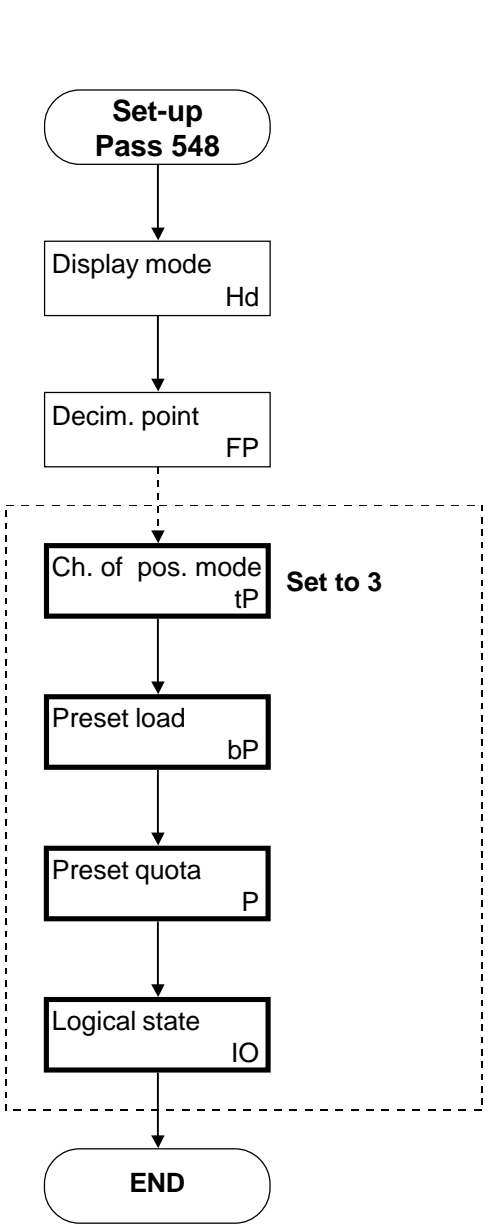

# SERIAL PORT RS232C DESCRIPTION

If it is present on the instrument the option RS 232C and in SET-UP is enabled the serial transmission, it is possible to transmit from a PC the control for the data writing and reading. The serial port can be configurated programming the suitable parameters of SET-UP of the instrument.

It is possible to adjust the transmission speed, the number of data bits, the number of stop bits, parity bits, the enabling to the control of the chksum (OR exclusive) and the code with the address of the instrument.

If it is not chosen from the set-up the control of the chksum with delay of transmission of character, the instrument manages the echo of the character transmitted. The characters that compose the string are in hexadecimal format (Hex.).

The numeric data are managed by bytes (two characters per byte). The instrument is always slave, and can transmit only a request of the PC (master).

### **Sintaxis of general transmission control from PC to the instrument.**

Each string of command sent by the PC, shall always start with the character "**{**" (value ascii=7B Hex.).

The first two characters are the code of address of the instrument to which is destinated the message. The following two characters, must be two capital letters which identify the command code. The following 2 characters identify the length expressed in bytes of the string of data which are sent or of data to read in case there is a request for reading (you may read or write 200 bytes (Hex C8) at maximum). Follows then the operating number, i.e. the numeric value of the variables concerned by the transmission. The strings which are sent without placing before the character "**{**" and at the end of the character "**@**", are ignored.

In case the instrument finds a chksum different from that transmitted by the PC, the data shall not be accepted (the malfunction can be found by performing a verification of the equal feature between the chksum of the transmitted data and the chksum calculated by the instrument, that is sent by the same each time that is required an operation of data writing). The instrument controls the limits of the data transmitted and the enabling to accept it. If it is not enabled the control of the chksum, the echo received by the instrument is not controlled but used to continue the transmission of the characters.

#### **Command of transmission.**

### **{ AA YY XXXX XX XX.. XX @**

- **{** = Code of string of transmission start from PC ({).
- **AA** = Code of address. It identifies the instrument in transmission / reception (1 byte max.; value = 63 Hex.).
- **YY** = Code of command (two letters).
	- **TS** = Request of data writing .

**TL** = Request of data reading.

- **XXXX** = Address of data (2 byte max.; value = FFFF Hex.).
- **XX** = Number of bytes transmitted or to be read (200 byte max.; value =  $CB$  Hex.).
- **XX..** = String of data (it is not present in case of reading request).
- **XX** = Chksum of the string transmitted excluded the characters of start and end of string  $(\{, \textcircled{e}\})$ .
- **@** = Character of end of string.

**To be continued on the following page.**

#### **Syntaxis of general response command from instrument to PC.**

The instrument, operating as a slave, shall always transmit in response to the controls sent from the PC. Each string of response sent by the instrument, shall always start with the character "**[**" (value ascii=5B Hex.).

The first two characters shall be the code of address of the instrument in response to the requets to send the data made by the PC. The following two characters, shall be two capital letters which identify the command code. In case of response to a reading command, follws the data required and the chksum if enabled. In case of response to a writing command, after the command code will be transmitted the chksum calculated by the instrument. Characters sent without the first character "[" and the last "@" must be ignored. in case that the insturment finds a chksum different from the calculated one, datas are not accepted.

#### **Command of transmission.**

#### **[ AA YY XX...X XX @**

- **[** = Code of string of transmission start from instrument ([).
- **AA** = Code of address. It identifies the instrument in transmission / reception (1 byte max.; value = 63 Hex.).
- **YY** = Code of command (two letters). **RS** =Response to a request of writing data. **RL** =Response to a request of reading data.
- $XX...X =$  Address to be read.
- **XX** = Chksum of the string transmitted excluded the of start and end of string ( $\mathfrak{f}$ ,  $\mathfrak{D}$ ), or of response to the command of writing of the PC.
- **@** = Character of end of string.

#### **Example of writing data.**

In case you wish to transfer to the instrument 01, n. data having address of start "1040" and length 3 bytes, divided into 2 bytes, for the first data and, 1 byte for the second, you only need to operate as follows:

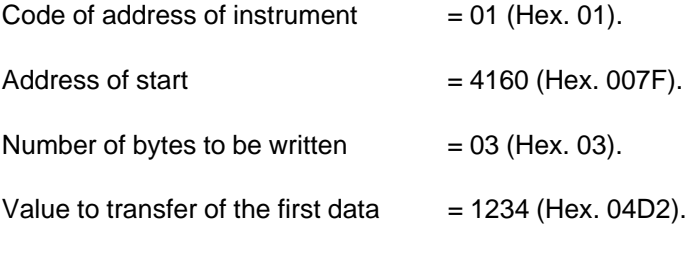

Value to transfer of the second data =  $01$  (Hex. 01).

CHKSUM = It is calculated performing the XOR of the bytes that compose the string to transmit, with the exclusion of the character "{" (character of start of string) and of the character "@" (character of end string). In this case then the string of characters must be made as follows:

{01TS10400304D201 ... @

In the space left by the points you must enter the value of the CHKSUM of the string of characters transmitted. In this case the value is:  $CHKSUM = 05$ 

The string of characters to transfer is then:

{01TS10400304D20105@

**To becontinued on the following page**

After performing the transmission of the string, you must wait for the response of the card that, in case the transmission has been performed with no error, shall occur with the following string of characters:

#### [01RS0E@

### **Example of data reading.**

In case you wish to read from the instrument, to which we give the address code of instrument "12", n. data having the address of start "Hex. 100E" and length 4 bytes, divided into 1 byte for the first data and 3 bytes for the second, you must operate as follows:

Code of the address of the instrument  $=$  12 (Hex. 0C). Address of start  $= 4110$  (Hex. 100E). Number of bytes to be read =  $04$  (Hex. 04).

**CHKSUM** = It is calculated by performing the XOR of the bytes which make up the string to transmit, with the exclusion of the character "**[**" (character of start of string) and of the character "**@**" (character of end of string).

In this case then the string of characters transmitted by the PC to require the reading of the data to the instrument, must be made as follows:

### {0CTL100E04 ... @

In the space left by the points, you must introduce the value of the CHKSUM of the string of characters transmitted. In this case the value shall be: CHKSUM = 6B (value Hex.).

The string of characters to transfer is then:

#### {0CTL100E046B@

After performing the transmission of the string, you must wait the response of the instrument that, in case the transmission has been made with no errors, and the values for the data required are for the first data, at a byte "37" (Hex. 25) and for the second data "123456" (Hex. 01E240), the following string of characters shall then be given:

#### [0CRL2501E24018@

After verifying that the value of chksum calculated on the data arrived is equal to the value of chksum transmitted by the instrument (if this isn ot the case you must repeat the request of reading and the data arrived must not be accepted), you can find the values of the data required by decomposing the string of characters received in this way:

- **[** = Character of starting string.
- **0C** = Address of the instrument from which comes the response.
- **RL** = Code of command (response upon request of data reading).
- **25** = Hexadecimal value of the first data transmitted.
- **01E240** = Hexadecimal value of the second data transmitted.
- **18** = Value of chksum of the string transmitted (calculated with no consideration of characters "**[**" and "**@**").
- **@** = Character of end of string.

# **ADDRESS OF MEMORY FOR READING PARAMETERS FROM SERIAL PORT**

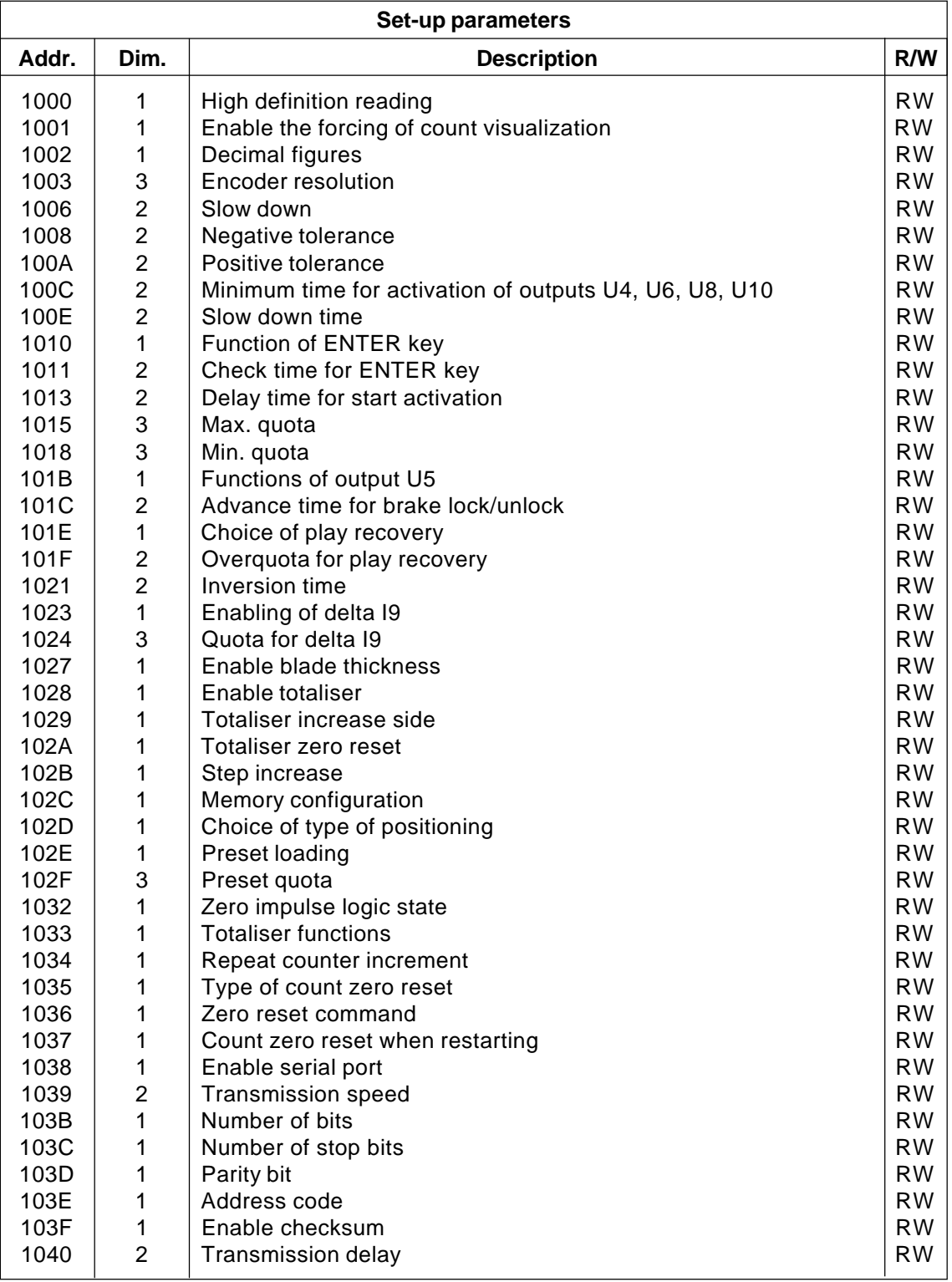

**R**=Read **W**=Write

**To be continued on the following page**

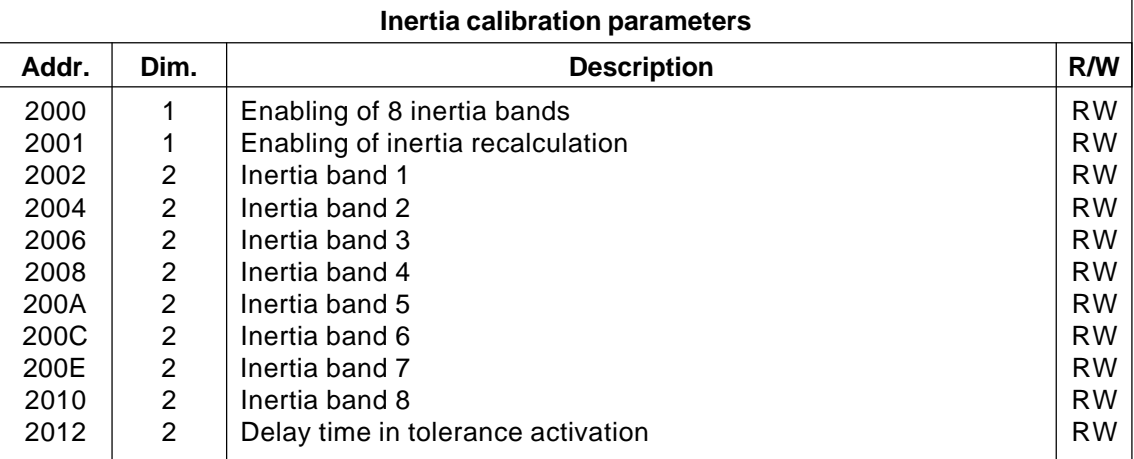

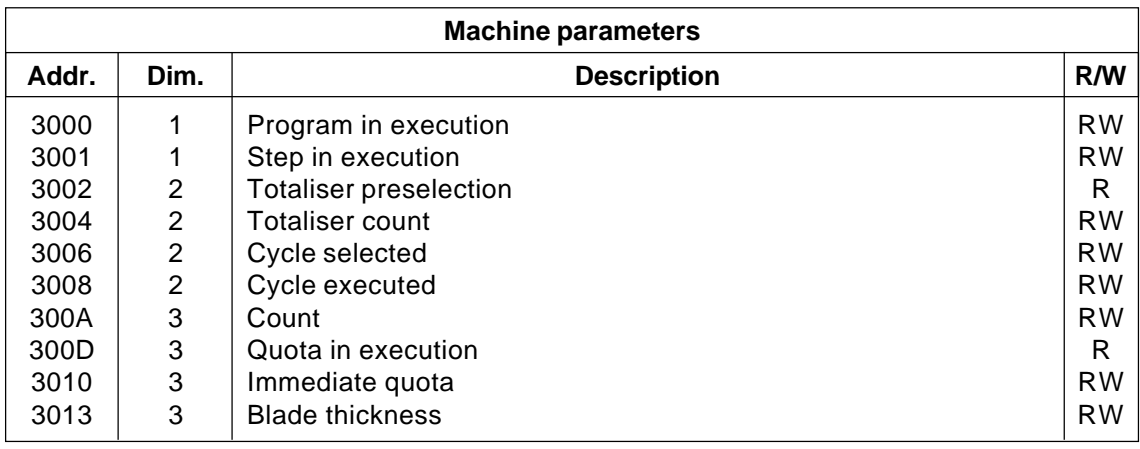

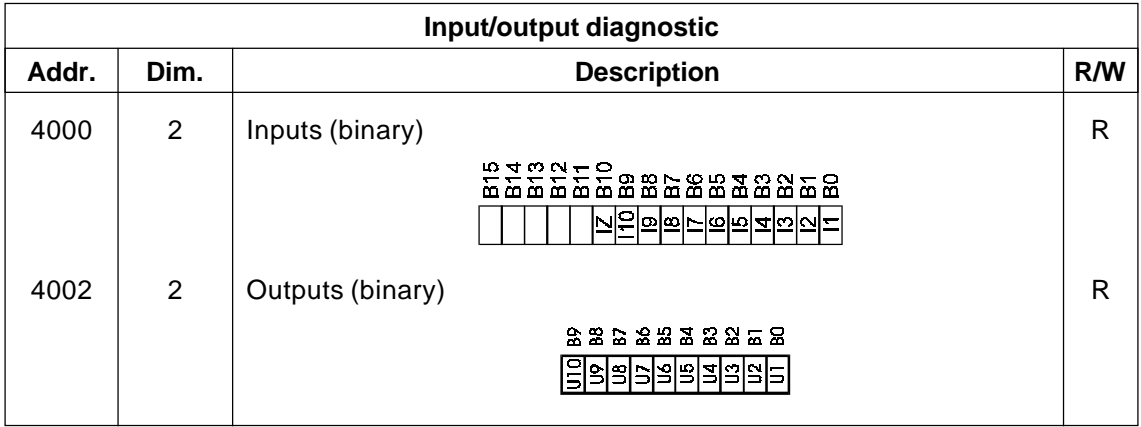

**R**=Read **W**=Write

**To be continued on the following page**

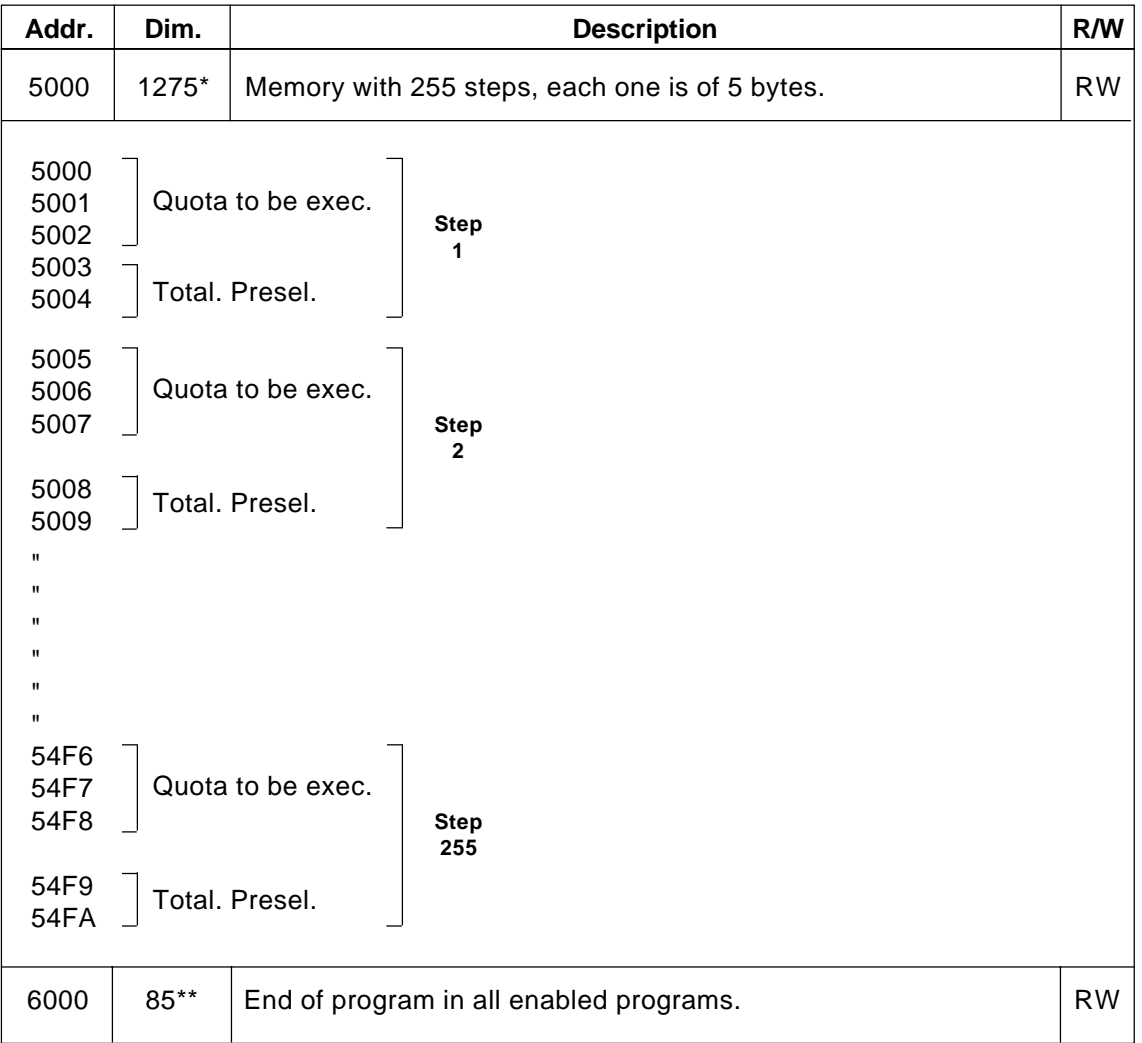

### **Working programs**

#### **R**=Read **W**=Write

**\* =** The maximum number of bytes to read and/or write is 70 (max. lenght of the transmission string). If you want to read all programs steps you need to send more strings.

\*\* = The number of bytes of the control parameter of the position of end program depends on the number of enabled programs in the set-up parameter "Memory configuration" (Cn).

Ex.

 $Cn = 25$ Number of programs = 10,

The number of bytes to read/write is 10. In each byte is indicated the end of program position.

**CAPITOLO 5**

# **ASSISTANCE**

**Input and output troubleshooting How to complete the technical assistance fax form Warranty**

### **5 - 1 INPUT AND OUTPUT TROUBLESHOOTING**

The instrument provides diagnostics of the logic status of the digital input and outputs; according to the numbers displayed, it is possible to understand whether an input arrives at the instrument and if an output has been energised. The first display after access to the diagnostics function refers to the inputs status; if number 1 is displayed, input 1 has been activated; display of the number 2 means that input 2 has been activated and so on. Input Z (transducer zero impulse) is signalled with a C; if this is shown, there is no zero impulse; if not shown, the zero impulse is supplied to the instrument.

The successive display refers to the logic status of the digital outputs. The same correspondence (each number corresponds with its equal output); for example, the presence of the number 4 indicates that the instrument is energising output 4.

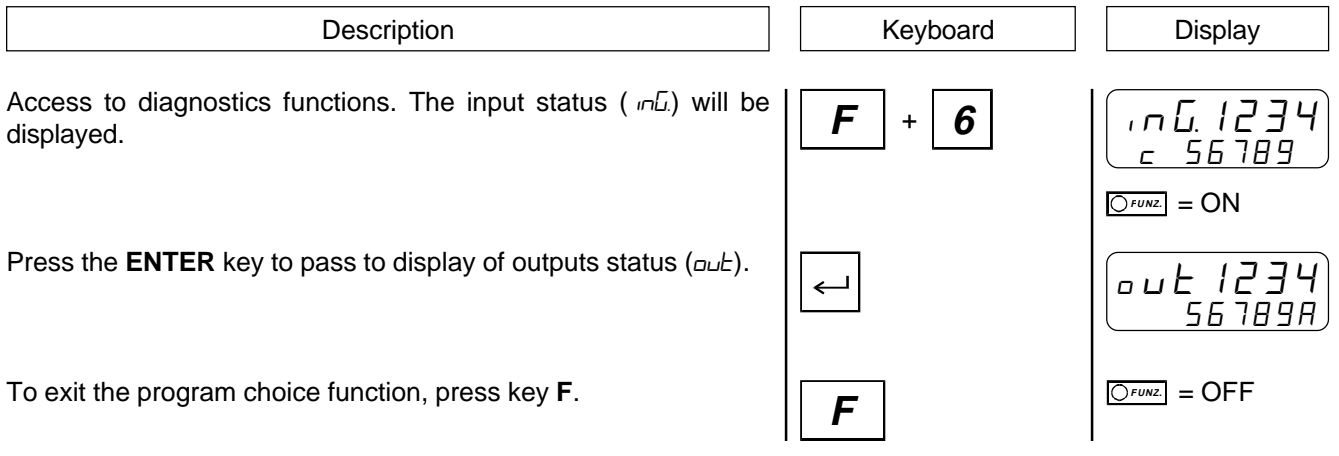

### **5 - 2 HOW TO COMPLETE THE TECHNICAL ASSISTANCE FAX FORM**

**We need your help if we are to provide you with a quick, efficient and high-quality service. Whenever you need the assistance of QEM in dealing with any technical problems that may arise in your applications and, even though all the instructions in the "Installation, maintenance and servicing manual" have been followed, the problem persists, we invite you to complete all parts of the fax form enclosed with the installation, maintenance and servicing manual, and to send it to the QEM assistance office. In this way, our service engineers will have all the essential information for understanding your problem (avoiding long and costly telephone calls).**

**Thanking you for your kind co-operation, QEM wishes you all the best in your work.**

#### **NOTE**

If you have to send us an instrument for repair, please read carefully the following points.

- When possible, use the original packing; in any event, the packaging must protect the instrument from bumps during transport.
- Be sure to enclose in the pack a detailed description of the problem you have encountered, together with the part of the wiring diagram that concerns the instrument. If the problem has been found in the data memory, please enclose also the instrument programming (set-up, work quotas, auxiliary parameters ...).
- If necessary, ask us specifically for an estimate on the repairs. If no estimate is requested, the cost will be calculated on completion.
- Our service engineers will give priority to instruments that are sent in accordance with the instructions given in these notes.

### **5 - 3 WARRANTY**

The warranty conditions are as stated in the general conditions of sale.